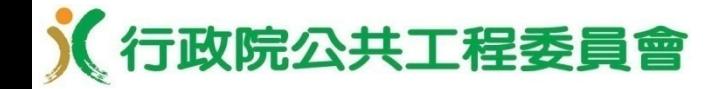

# **電子招標及開標作業 「公開取得電子報價單」**

政府電子採購網

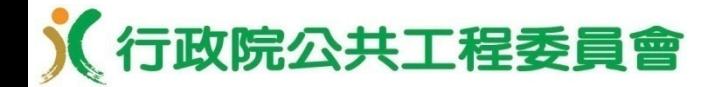

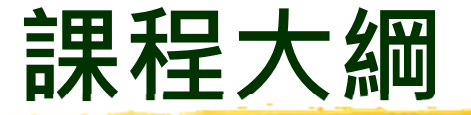

- **1. 公開取得電子報價單簡介**
- **2. 線上繳納押標金簡介**
- **3. 機關招標公告作業**
- **4. 機關電子開標作業**
- **5. 機關決標公告**
- **6. 機關線上簽約**
- **7. 三代政府電子採購網/新增線上減價功能**

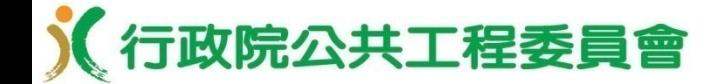

#### **「公開取得電子報價單」電子招開標作業**

## **公開取得電子報價單簡介**

#### 《行政院公共工程委員會 **壹、目的**

■ 利用資訊技術,以網路作業取代傳統作業模式,使採 **購流程電子化,減少機關與廠商之作業時間及成本, 提升政府採購效率,建構優質採購環境。**

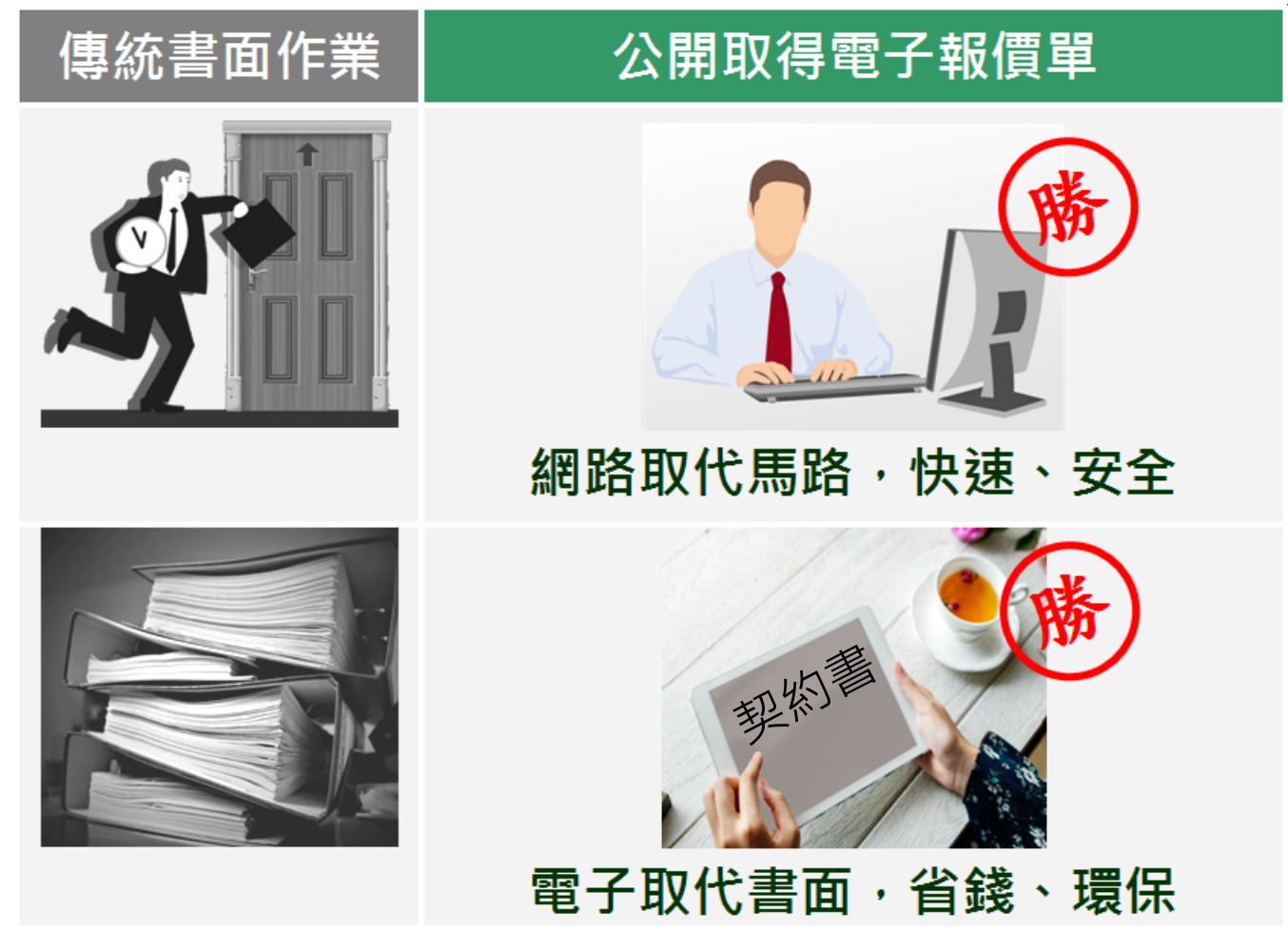

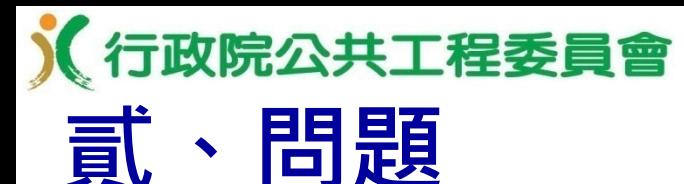

■ 機關每年採公開取得方式辦理未達100萬元之採購, **占所有採購之件數比率大、金額比率小,採購作業程 序重複,耗費人力及物力。**

**採公開取得方式辦理之未達100萬元財物採購占所有財物採購件數比率約為**

**51%**

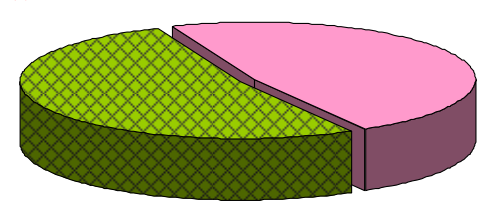

**採公開取得方式辦理之未達100萬元財物採購占所有財物採購金額比率約為**

**2%**

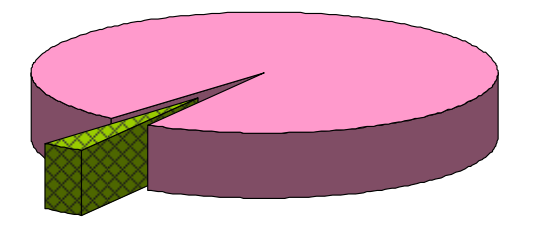

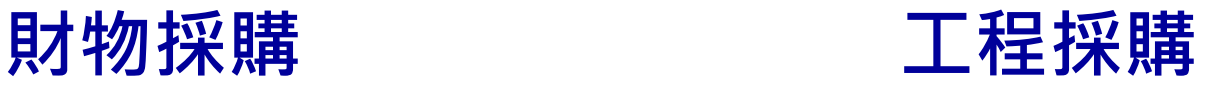

**採公開取得方式辦理之未達100萬元工程採購占所有工程採購件數比率約為**

**27%**

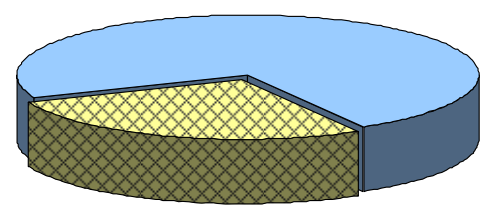

**採公開取得方式辦理之未達100萬元工程採購占所有工程採購金額比率約為**

**1%**

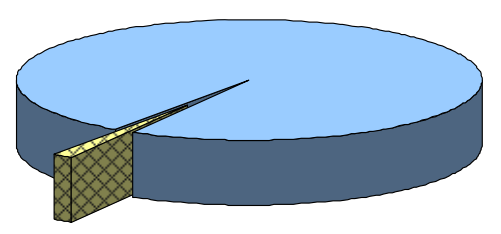

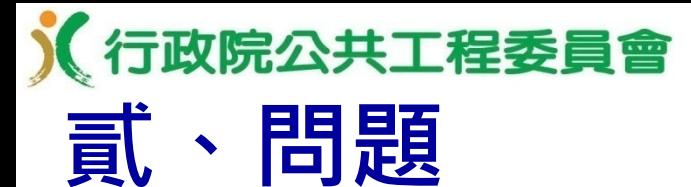

#### **廠商電子領標雖已普及,但大多仍習慣印製書面投標** 文件,以親自送達方式投標,耗時費力又須大量用紙 **,且不節能減碳。**

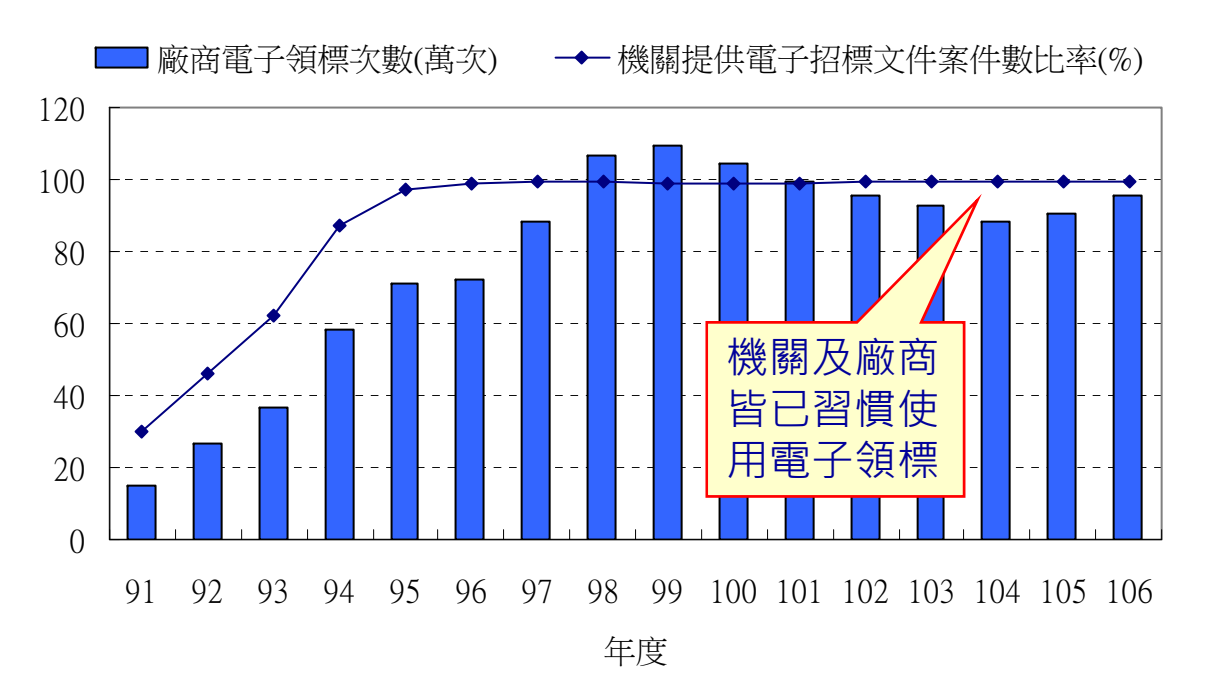

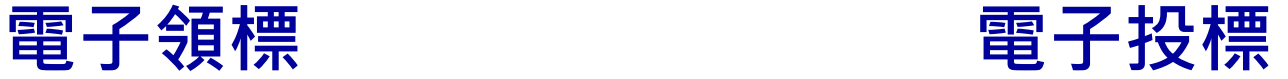

```
□廠商電子投標次數(次)
```
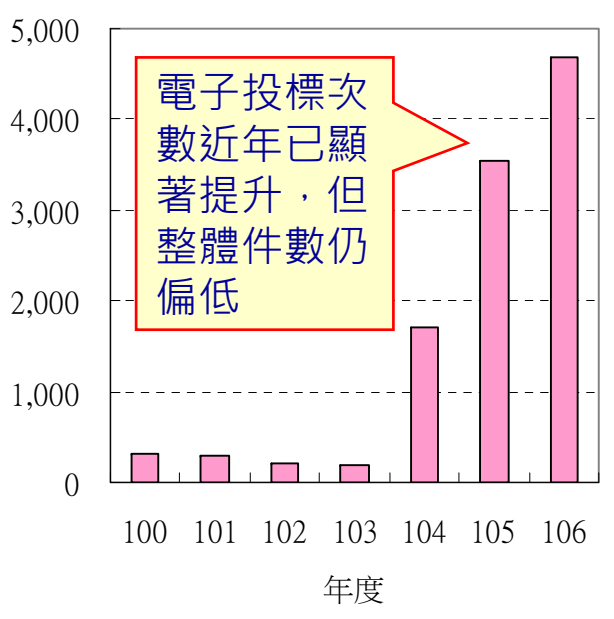

### **參、解決方案**

■■**■ 採「公開取得電子報價單」採購機制(下稱本機制) 辦理未達公告金額(100萬元)之工程、財物採購案 ,採購作業全程電子化。**

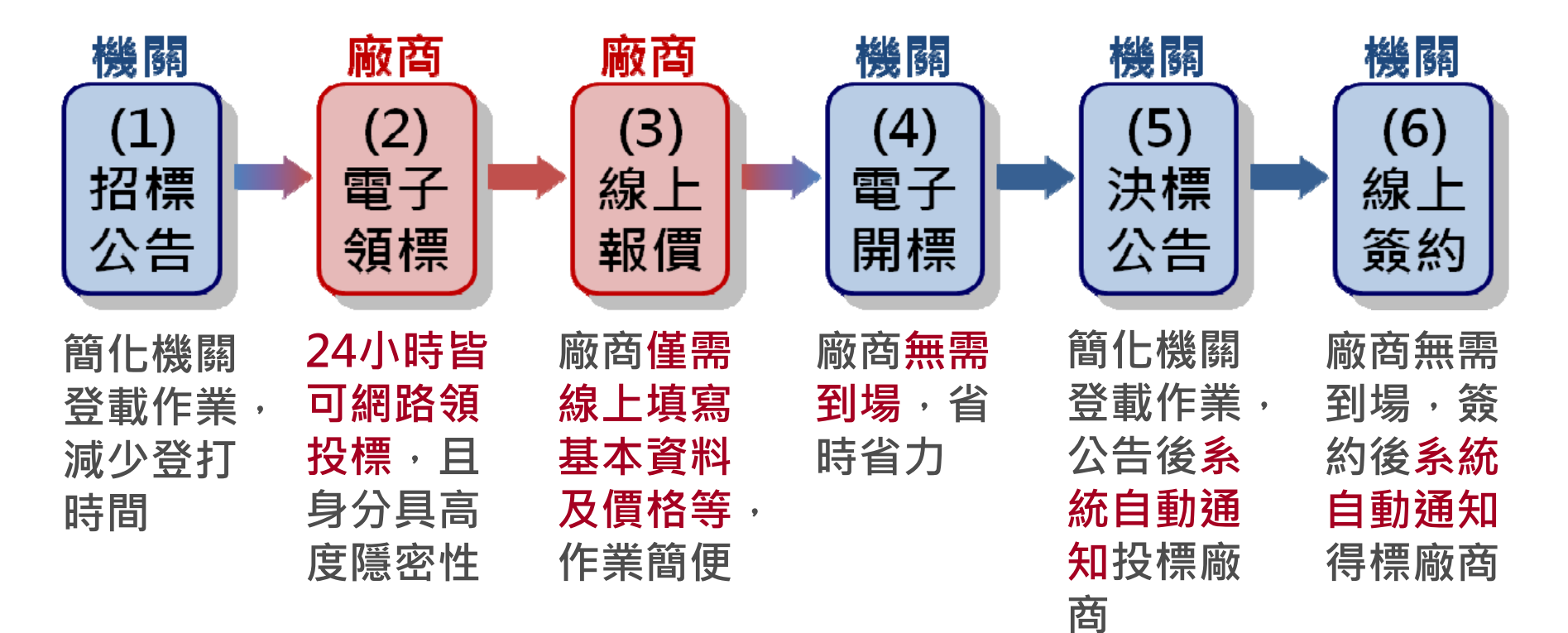

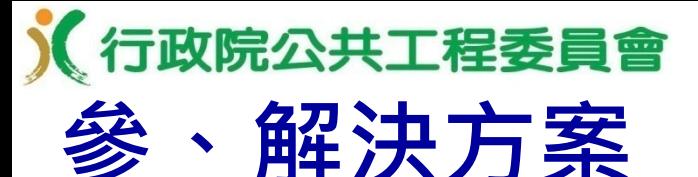

#### **■ 適用本機制之採購案件須符合下列全部條件:**

工程類、財物類

- 採購金額未達100萬元,且採購標的需求明確、簡 單,無需訂定複雜之資格或規格者
- 最低標 ( 非依採購法施行細則第64條之2辦理 )
- 非複數決標
- 非屬特殊採購
- 非屬統包

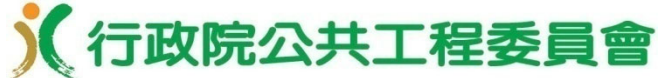

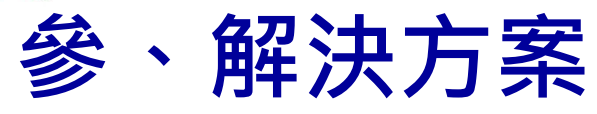

**■ 符合現行相關法令規定:**

- (一)政府採購法第49條:「未達公告金額之採購,其金額逾 公告金額十分之一者,除第22條第1項各款情形外,仍應 公開取得3家以上廠商之書面報價或企劃書。」
- (二)政府採購法第93條之1第1項:「機關辦理採購,得以電 子化方式為之,其電子化資料並視同正式文件,得免另備 書面文件。」
- (三)電子採購作業辦法
- (四)原住⺠族工作權保障法第11條規定 位於原住民地區之採購,應由原住民 個人、機構、法人或團體承包之採購 。
- (五)身心障礙者權益保障法第69條授權訂定 之「優先採購身心障礙福利機構團體或 庇護工場生產物品及服務辦法」規定之 優先採購 。(財物採購)

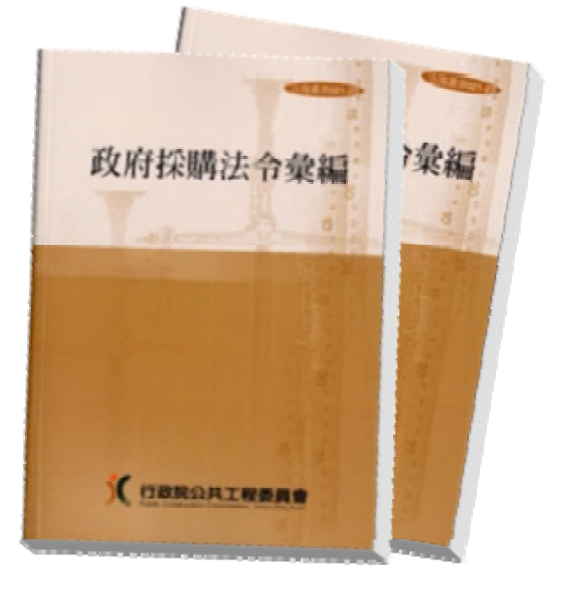

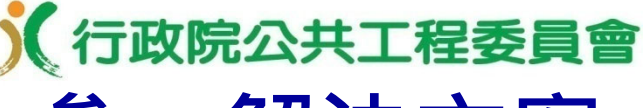

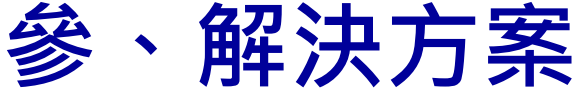

- 以電子化方式辦理採購,依規定應簽名或蓋章者,應 以電子簽章為之。
- **■** 機關招標文件、廠商投標文件及電子契約均透過 電子憑證電子簽章。

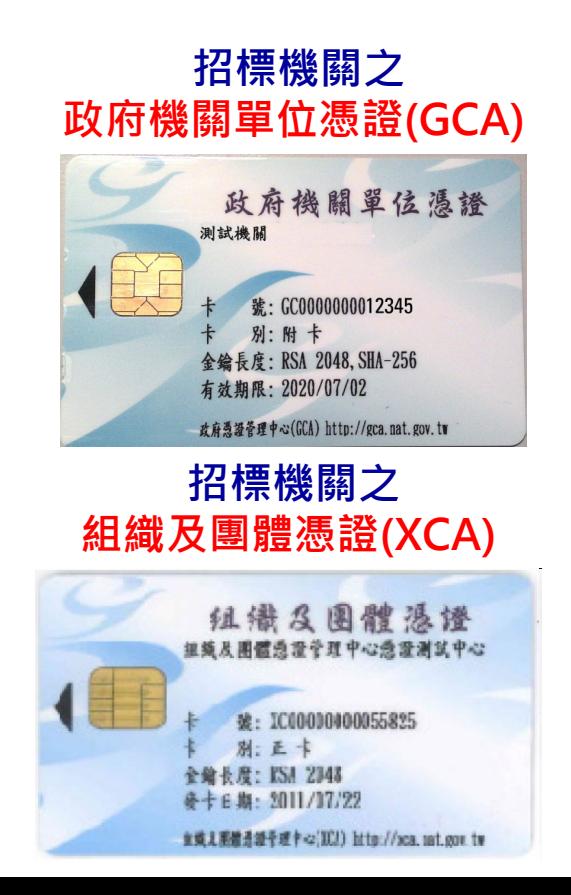

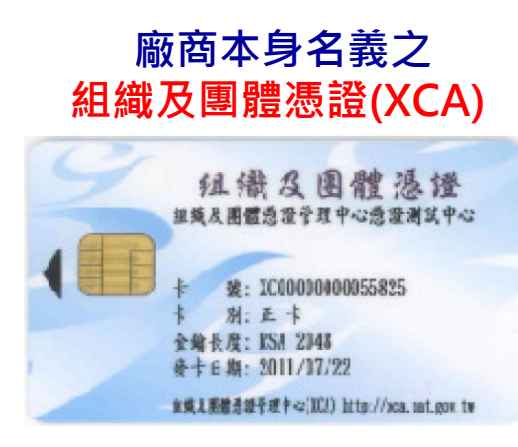

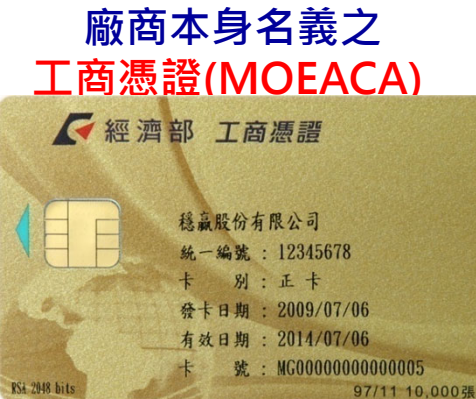

#### **廠商負責人或授權之職員之自然人憑證(MOICA)**

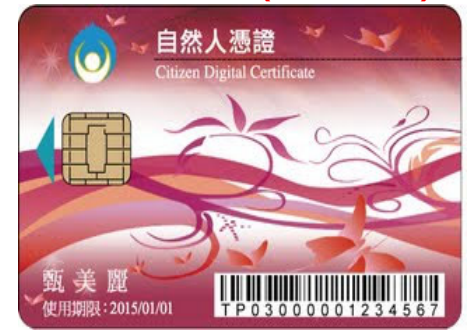

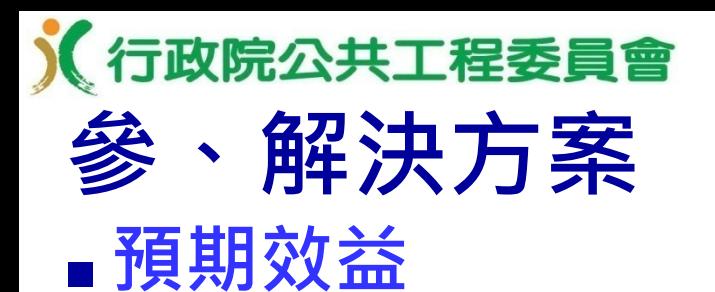

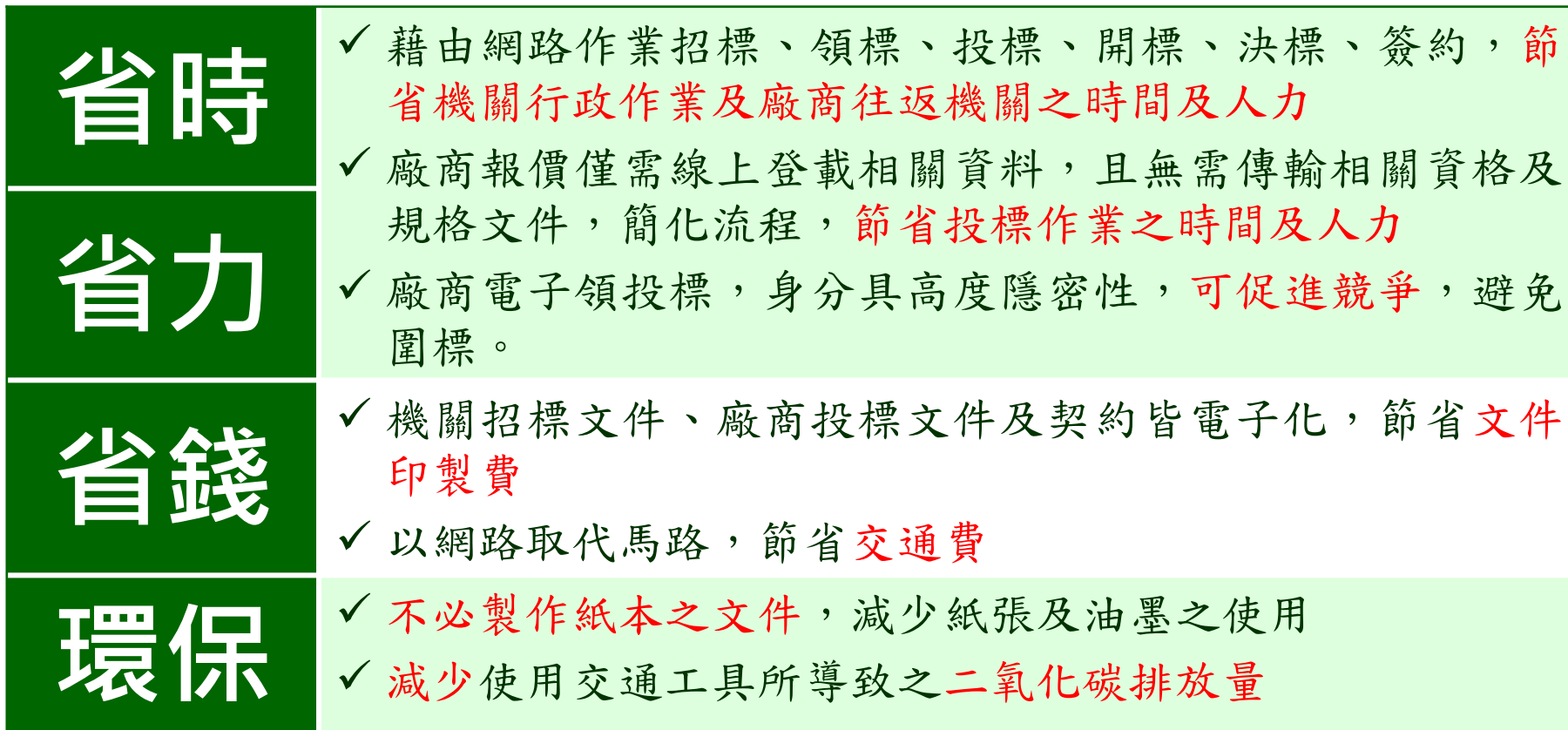

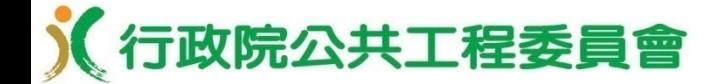

#### **「公開取得電子報價單」電子招開標作業**

# **線上繳納押標金簡介**

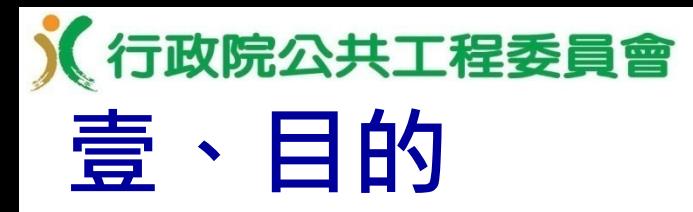

 提供廠商於政府電子採購網線上即時繳納押標金;機關 開標時線上查詢及審查廠商繳納押標金情形,節省廠商 及機關之人力與時間。

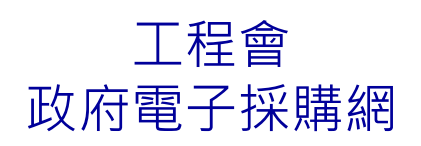

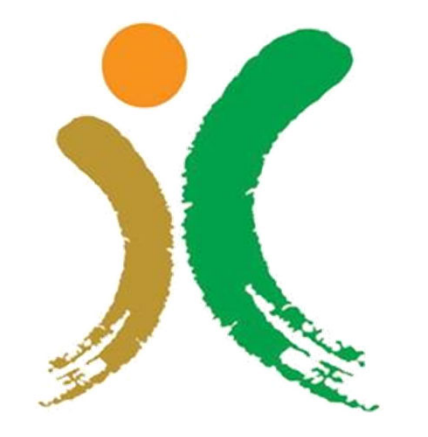

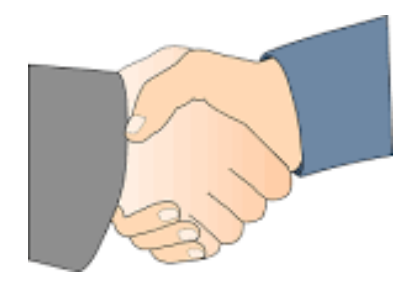

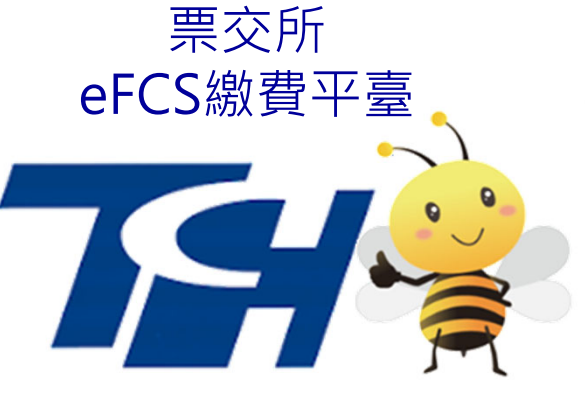

臺銀晶片金融卡網路收單系統 存入中央銀行「國庫存款戶」

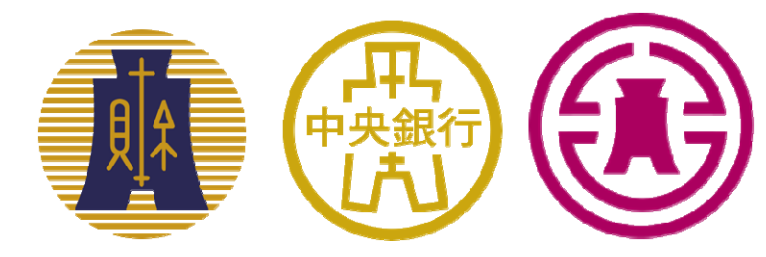

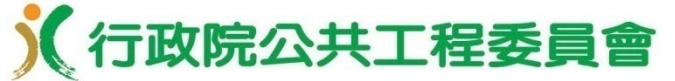

#### **貳、解決方案 ■ 機關押標金帳號設定**

基本資料

| 台午只们                         |                                                                                                    |                                                                           |
|------------------------------|----------------------------------------------------------------------------------------------------|---------------------------------------------------------------------------|
| 機關代碼<br>機關名稱<br>單位名稱<br>統一編號 | 9.99<br>測試機關一<br>諸選擇<br>$\mathbf{v}$                                                                                                    | 須繳納押標金之案件,招標<br>前請先至「政府採購 > 準備<br>招標 > 設定押標金收款帳戶」<br>功能,設定相關帳戶資訊          |
| 單位地址                         | <b>請選擇 &gt; 請選擇 &gt;</b>                                                                                                    |                                                                           |
| 聯絡人                          | 測試機關一                                                                                                    |                                                                           |
| 電子郵件信箱                       | abc@com.tw                                                                                                    |                                                                           |
| 聯絡電話                         | 12345678<br>分機<br>$\vert$ 02                                                                                                    |                                                                           |
| 傳真號碼                         | 87654321<br>$($ 02                                                                                                    |                                                                           |
| 銀行帳戶用涂                       | ○廠商利用台灣票據交換所繳費平臺線上繳納押標金之指定收款帳戶<br><i>台</i> 灣票據交換所合作銀行才可作為為廠商利用台灣票據交換所繳費平臺線上繳納押標金之指定收款<br>帳戶。<br>諸向銀行確認本帳戶是否接受線上轉帳(轉入<br>灣銀行之公庫帳戶,目前多暫未接受線上轉帳)。<br>「銀行帳戶用途」經新增後不可更改,且若選擇「廠商利用台灣票據<br>金之指定收款帳戶」時,則「銀行通匯金融代號」及「機關指定銀行帳號」<br>杳看台灣票據交換所合作銀行<br>○廠商利用臺灣銀行晶片金融卡網路收單系統線上繳納押標金至中央銀行國庫局<br>「國庫存款戶」之指定收款帳戶 | 須設定為廠商利用「台灣票<br>據交換所繳費平臺」或「臺<br>灣銀行晶片金融卡網路收單<br>系統」線上繳納押標金之指<br>定收款帳戶,並啟用 |
| 受款銀行                         | [請寫至分行]                                                                                                    |                                                                           |
| 銀行通匯金融代號                     | [為7位碼,請向受款銀行查詢]                                                                                                    | 練習區押標金測試可使用銀                                                              |
| 機關指定銀行帳號                     | 練習區押標金測試可使用銀行代碼4520000.帳號為3074000000000001~307499999999999區間                                                                                                    | 行代碼4520000 · 帳號為                                                          |
| 機關指定帳戶名稱                     |                                                                                                    | 3074000000000001~30749                                                    |
| 是否啟用                         | ●是 ○否(將無法於招標公告選取本帳戶)                                                                                                    | 9999999999區間                                                              |
| 請選擇                          | ●請插入政府採購IC卡並輸入PIN碼 ……<br>確認送出                                                                                                    |                                                                           |

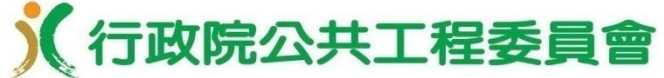

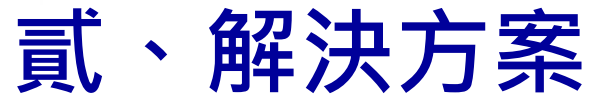

#### **■ 招標公告設定提供廠商線上繳納押標金**

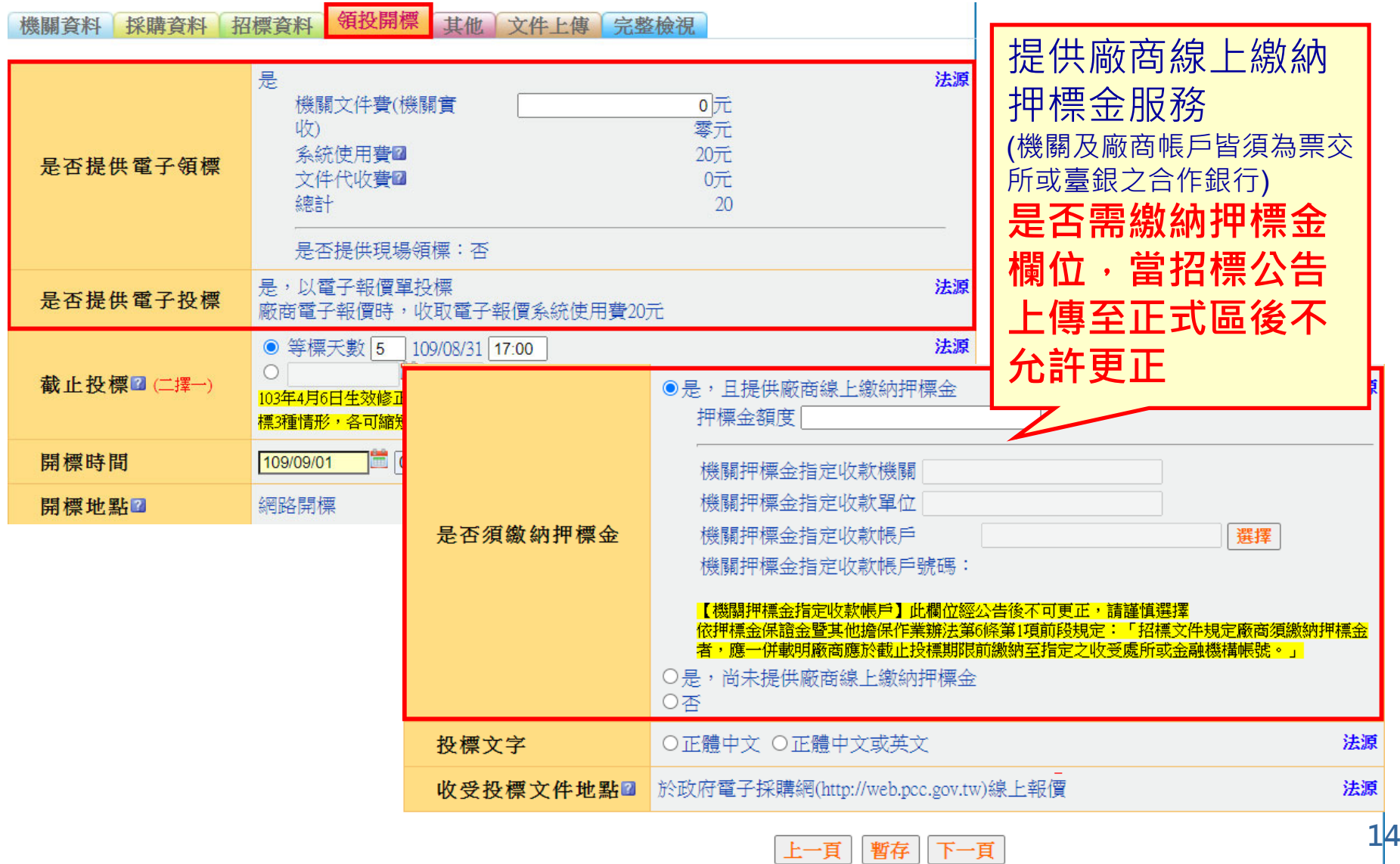

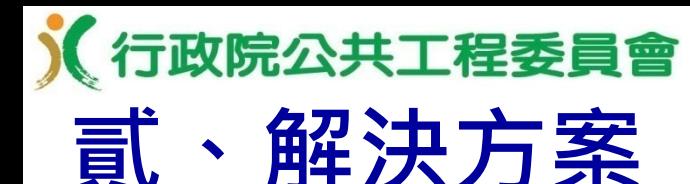

#### **廠商利用票交所平台線上繳納押標金** 為便利廠商投標及機關開標、審標作業,提升採購效率, 本會已介接**台灣票據交換所**「**eFCS金融業代收即時服務 平台**」,於政府電子採購網建置「線上繳納押標金」服務 ,並於108年7月1日啟用。

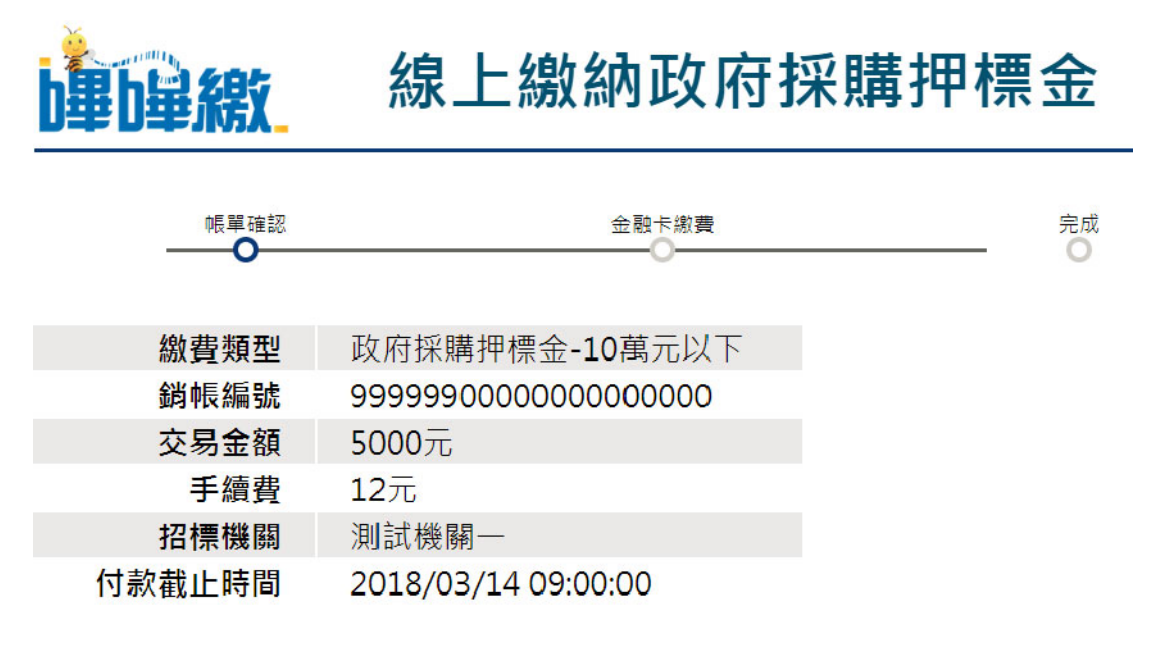

《行政院公共工程委員會 **貳、解決方案**

- **機關效益**
- • **設定簡便**:機關僅需先於系統設定收款帳戶資料,並於招標 公告時選取,設定⼗分簡便。
- • **簡化審標**:機關開標時(不限電子開標),可透過系統查詢 各投標廠商是否線上繳納押標金、繳納金額與相關情形,可 簡化機關審標作業。
	- •**提升效率**: 機關電子開標時, 於開標系統畫面即可查看各投 標廠商繳納押標金情形,無需再至銀行帳戶核對相關轉帳紀 錄,或審核廠商檢附之書面押標金單據,可簡化機關審標作 業,提升電子採購效率。

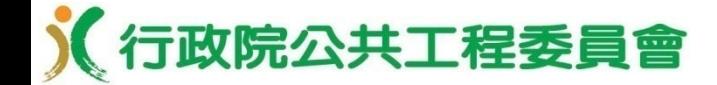

**「公開取得電子報價單」電子招開標作業**

# **機關招標公告作業**

## **壹、機關製作電子化招標文件及招標公告**

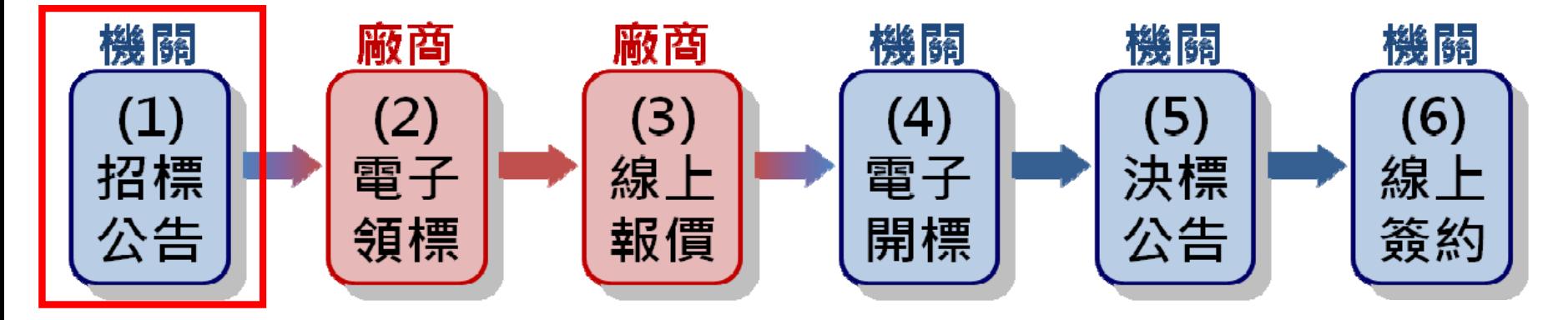

**■新增「公開取得電子報價單」招標方式** 

(一)刊登內容原則比照「公開取得報價單或企劃書」,降 低學習成本。

(二)多數欄位由系統自動帶入預設值,簡化登載作業及減 少登打時間 o

## **壹、機關製作電子化招標文件及招標公告**

**政府採購 > 招標管理 > 新增招標公告**

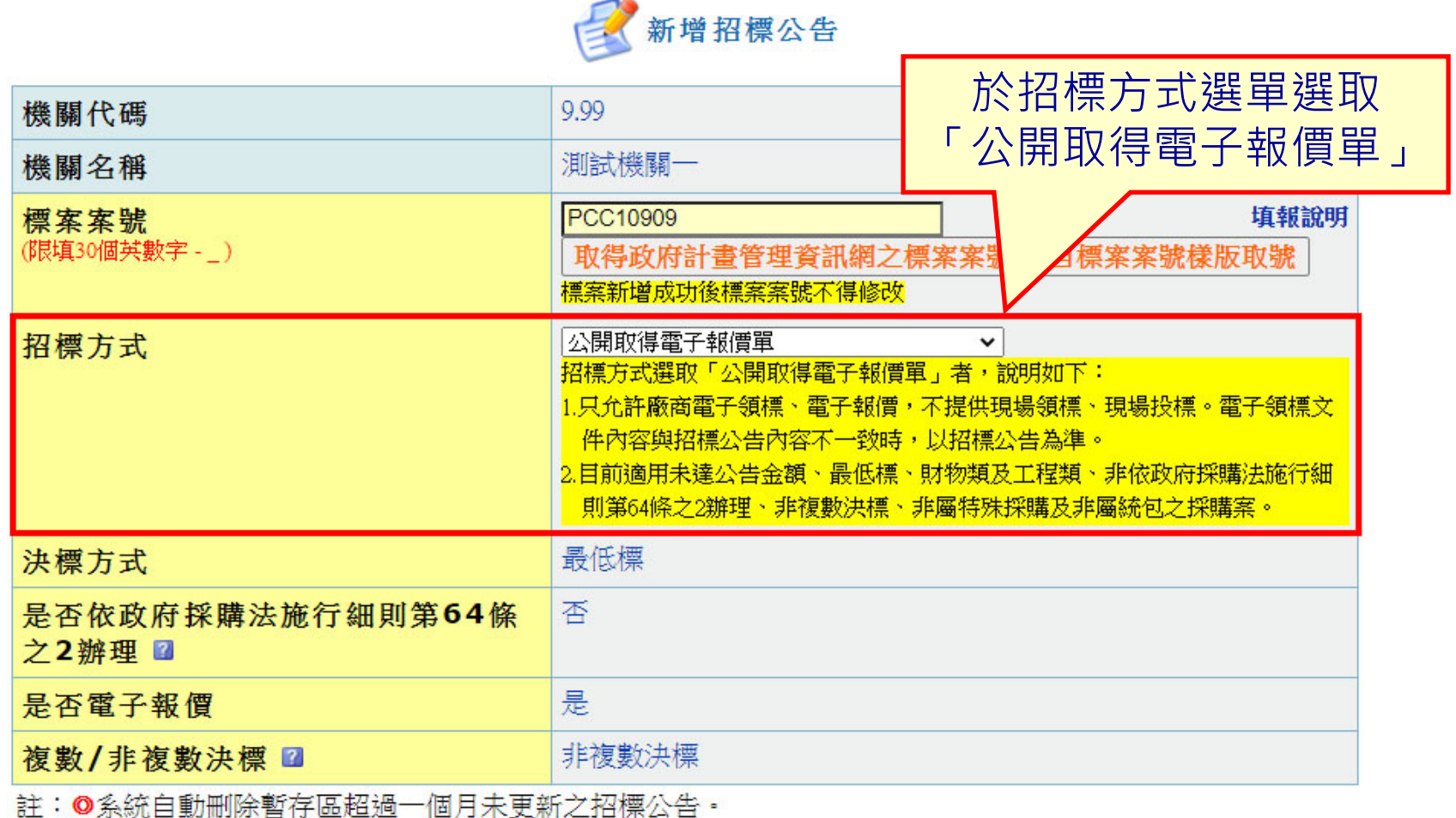

新增 使用招標公告樣版

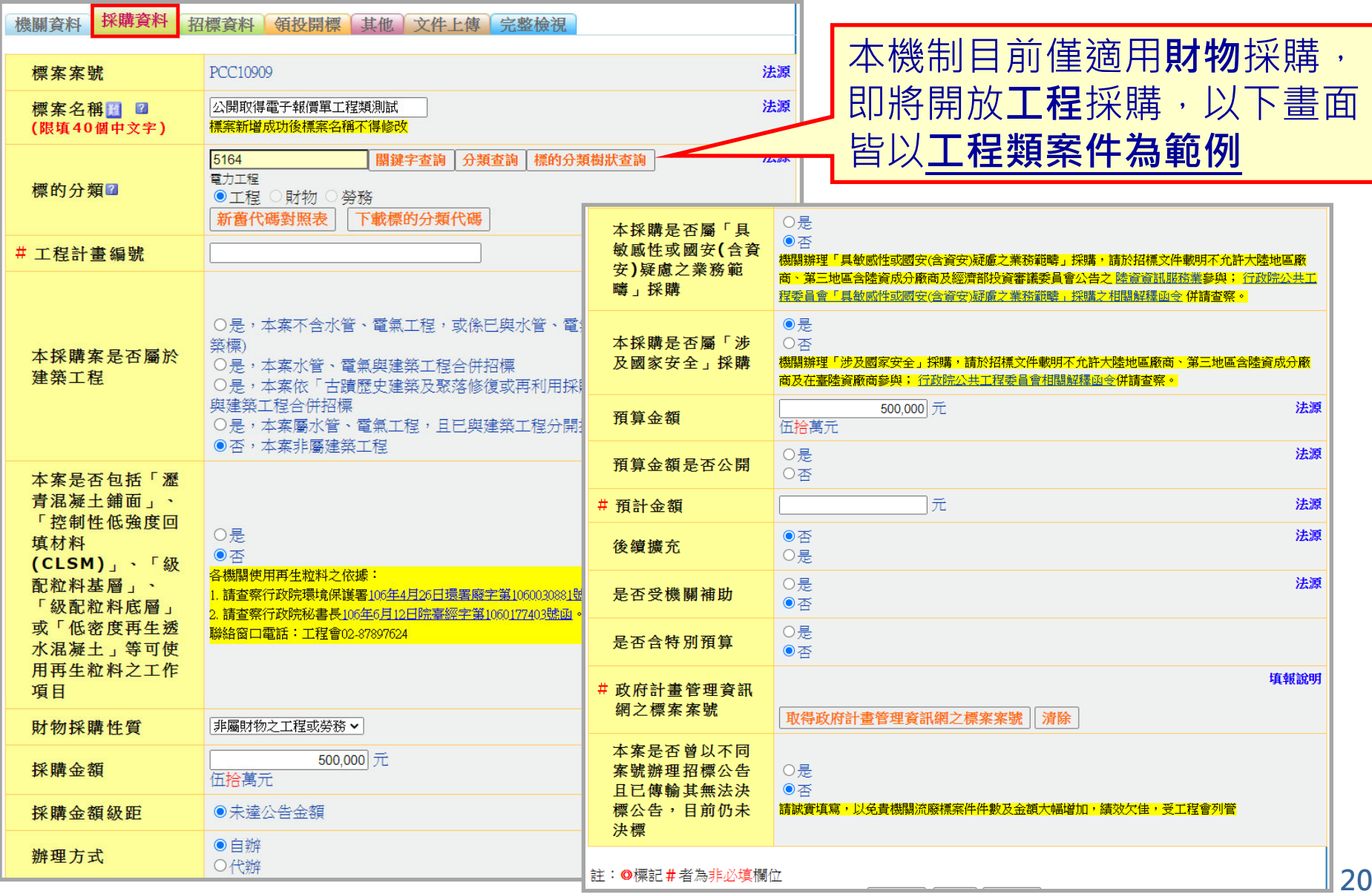

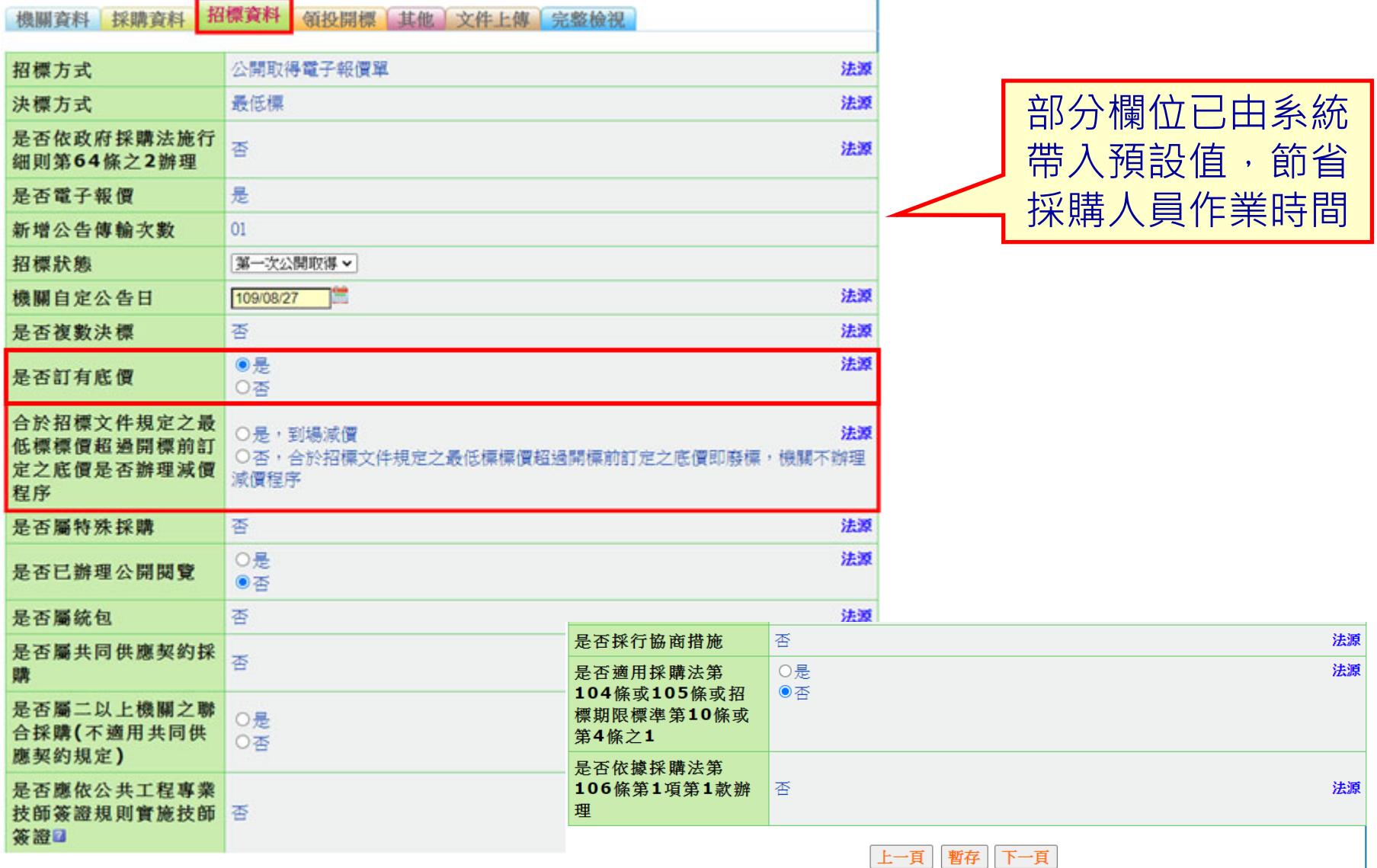

![](_page_22_Picture_19.jpeg)

《行政院公共工程委員會 **壹、機關製作電子化招標文件及招標公告**

**H4A4曲头** 

第将關標 甘麻

**挑战国务业 卡尔陆学校业 初研究业** 

![](_page_23_Picture_50.jpeg)

### **壹、機關製作電子化招標文件及招標公告**

其他 文件上傳 完整檢視 機關咨料 採購咨料 招標咨料 **陌** 四 四 两

![](_page_24_Picture_54.jpeg)

《行政院公共工程委員會 **壹、機關製作電子化招標文件及招標公告**

![](_page_25_Picture_87.jpeg)

![](_page_26_Picture_18.jpeg)

![](_page_27_Figure_0.jpeg)

上一頁 || 暫存 || 下一頁

![](_page_28_Figure_2.jpeg)

#### 《行政院公共工程委員會 **壹、機關製作電子化招標文件及招標公告** 文件上傳 機關資料 採購資料 招標資料 **領投開標 其他** 完整檢視 三用文件簽章時機: 廠商聲明書 標價清單 三用文件 招標文件 1.機關刊登招標公告資訊 此頁不須登載任何資料,請確認下列招標機關招標資料內容是否有誤,如資料有誤,請返回「機關資料」、「採購 **資料 | 或 「領投開標」百籤修改。** (完成招標文件傳輸作業) ₿ 友善列印 公開取得電子報價單招標投標及契約文件 2.廠商完成電子報價 3.機關新增完成電子契約 本文件為機關或機構(以下簡稱機關)依政府採購法(以下簡稱本法)招標、廠商投標及機關決標後簽訂契約三用文件。 <br><sup>後關</sup>使用招標欄位並備齊招標文件後依規定招標;投標時由廠商使用投標欄位並備齊投標文件後依規定投 1。<br>【史楼關使用決標欄位並附具必要之招標、投標及決標文件後即完成與得標廠商之簽約手續,不必再經得 ,<br>与或蓋章,並以機關電子簽章之日為簽約日。 2招標機關招標如下(以下各項由招標機關填寫並電子簽章招標) |投標廠商投標如下(以下各項由投標廠商填寫並電子簽章後投標) -、採購案號:test-1070827-1 一、投標廠商名稱: 、招標機關名稱:測試機關一 二、投標廠商地址: 三、招標機關地址:200基隆市仁愛區濟南路一段2號6樓 三、投標廠商負責人: 四、招標機關聯絡人(或單位):伊靈山 四、投標廠商聯絡人: 電話: (02)87897500分機 電話: 傳真: (02)87897604 傳真: 五、招標標的名稱及數量摘要:00大樓欄杆除鏽上漆工程 五、投標廠商營業登記統一編號(無者免填): 六、收受電子投標文件之網址:http://web.pcc.gov.tw 六、投標廠商電子郵件信箱(作為決標及簽約通知使用): 七、收受電子投標文件之截止期限:民國107年08月31日17時00分止 七、投標總標價:詳如標價清單。 八、其他事項如附件。 八、其他事項如附件。 招標機關蓋章:本文件採電子簽章。 投標廠商章及負責人章:本文件採電子簽章。 日期:採電子簽章之日。 目開上發電子繁辛之目。

![](_page_29_Picture_120.jpeg)

### **壹、機關製作電子化招標文件及招標公告**

![](_page_30_Figure_2.jpeg)

以下清單為廠商可領取之招標文件清單,若不在招標文件清單內之檔案則廠 法源 招標文件 商無法領取!!

![](_page_30_Figure_4.jpeg)

### **壹、機關製作電子化招標文件及招標公告**

高友善列印

機關資料 採購資料 招標資料 領投開標 其他 文件上傳 完整檢視

#### 註 : ●本頁面若出現紅字錯誤訊息提示,則上傳至正式區按鈕無法使用,請點選錯誤欄位

上傳至正式區

所屬之頁籤繼續編輯·

![](_page_31_Picture_59.jpeg)

![](_page_32_Picture_0.jpeg)

#### **壹、機關製作電子化招標文件及招標公告 政府採購 > 招標管理 > 更正招標公告**

![](_page_32_Picture_2.jpeg)

- 註: ◎ 檢視招標公告,請點選招標公告欄位下方之序號,如招標公告01
	- ◎ 檢視決標公告,請點選決標公告欄位下方之序號,如決標公告001
	- ◎ 可檢視招標公告後,選擇電子領標按鈕;或功能選項中,選擇電子領標
	- ◎ 杳詢結果依公告日期日期褫減排序,即最新公告之標案在最上方

![](_page_32_Figure_7.jpeg)

![](_page_33_Figure_2.jpeg)

![](_page_34_Figure_2.jpeg)

![](_page_35_Picture_0.jpeg)

**「公開取得電子報價單」電子招開標作業**

# **機關電子開標**
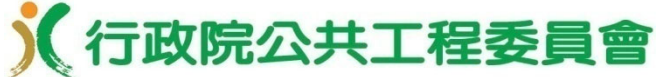

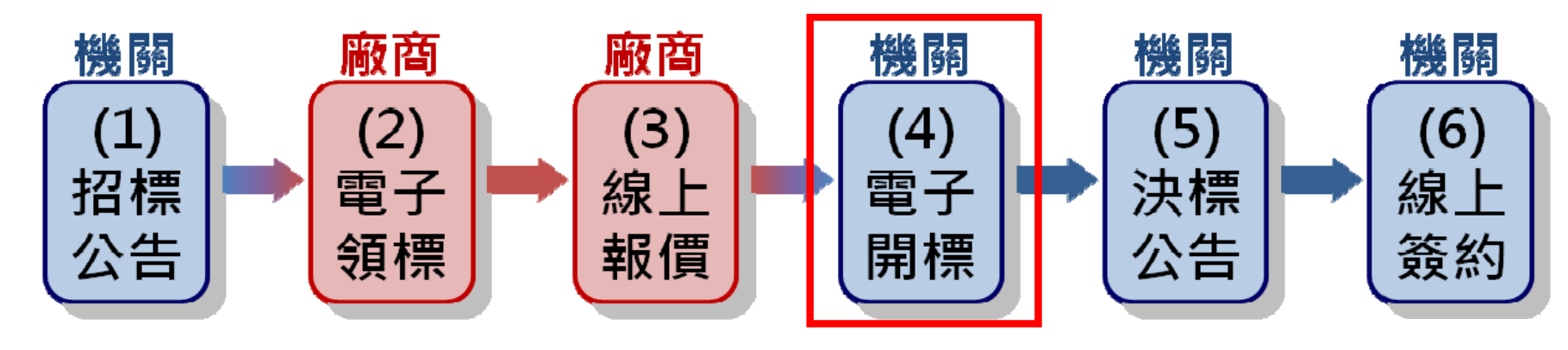

■ 開標所需設備 (⼀)可上網之電腦⼄臺(需通過政府 電子採購網之安裝程式環境檢測) (二)招標機關之電子憑證及讀卡機 (三)投影機(非必要),若參加 開標人數較多時,可投影至 大螢幕,俾利相關人員觀看 系統開標情形

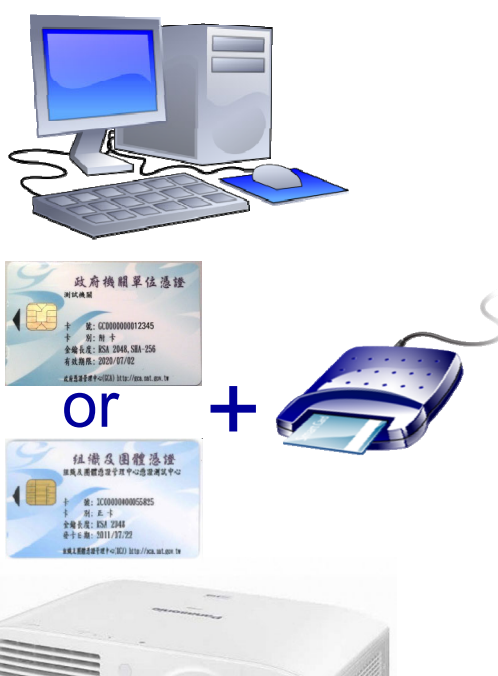

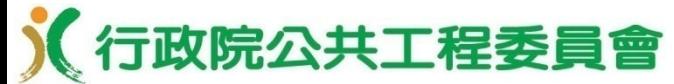

#### **參加開標人員**

- (⼀)主持人
- (二)紀錄
- (三)監辦人員 (詳監辦相關規定) (四)會辦人員

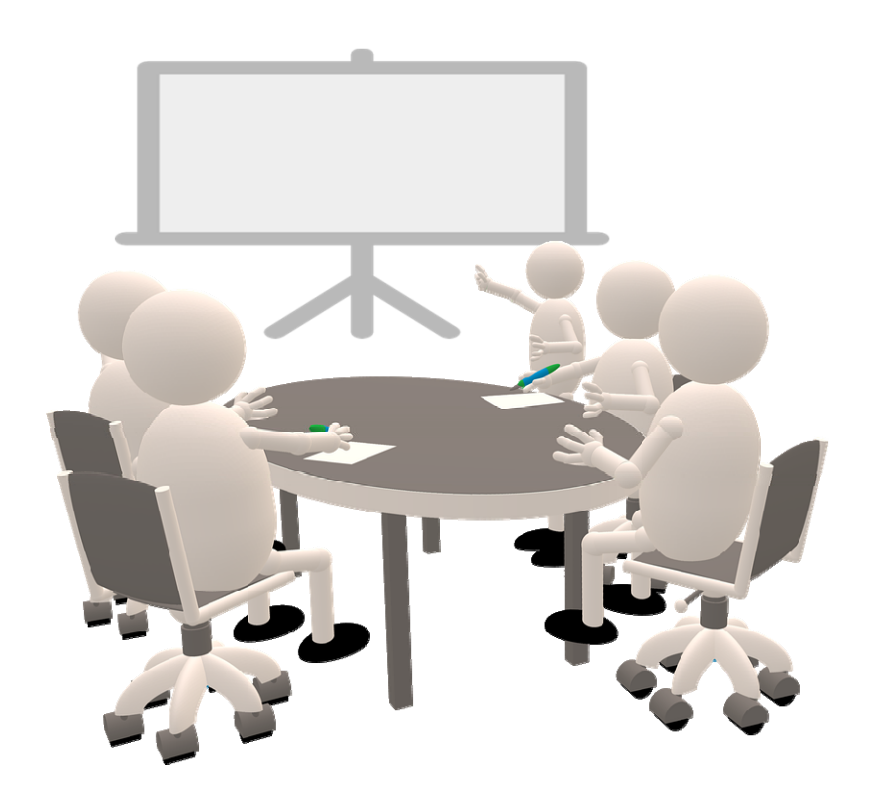

#### ※依電子採購作業辦法第15條第2項規定,開標及決標 得免公開為之,並得不通知投標廠商到場。

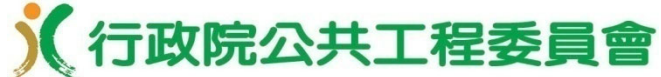

#### **監辦相關規定**

中央機關未達公告金額採購監辦辦法

- (一)第2條「機關辦理未達公告金額而逾公告金額十分之一之採購,承辦 採購單位於開標、比價、議價、決標及驗收時,應通知機關首長或其授 權人員指定之主 (會) 計或有關單位派員監辦。」
- (二)第3條略以「主 (會) 計或有關單位對於前條通知,其有下列情形之 一者,得不派員監辦:……八、以書面或電子化方式進行開標、比價、 議價、決標及驗收程序,而以會簽主 (會) 計或有關單位方式處理者。 ……」

#### 電子採購作業辦法

第15條「機關允許廠商電子投標者,得辦理電子開標及電子決標。(第1 項)前項開標及決標得免公開為之,並得不通知投標廠商到場。其監辦並 方式得由監辦單位採書面審核監辦。(第2項) 」

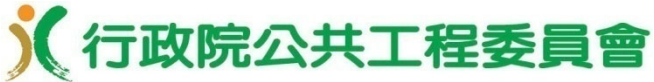

■機關可線上查詢廠商線上繳納押標金成功紀錄

「 政府採購 > 開標管理 > 押標金作業 > 已繳納押標金查詢 」 功能

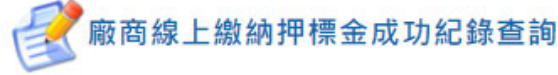

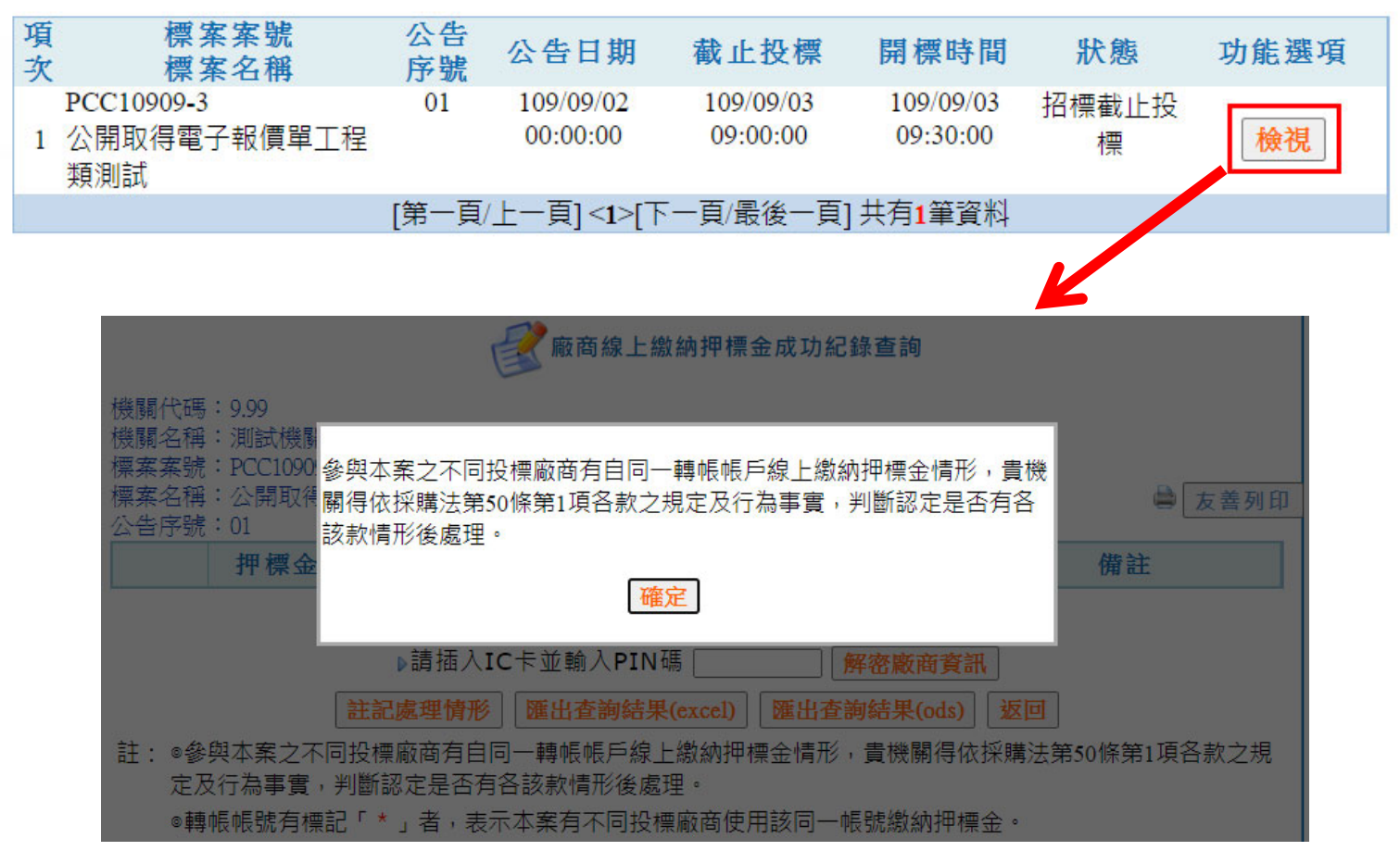

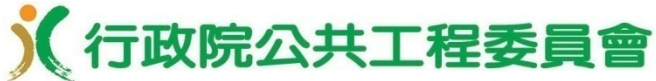

#### ■ 不用放入憑證解密, 廠商繳納完成後 即可查詢, 無須等至 開標時間後

廠商線上繳納押標金成功紀錄查詢

機關代碼:9.99

機關名稱:測試機關一

標案案號:PCC10909-3

標案名稱:公開取得電子報價單工程類測試

公告序號:01

友善列印

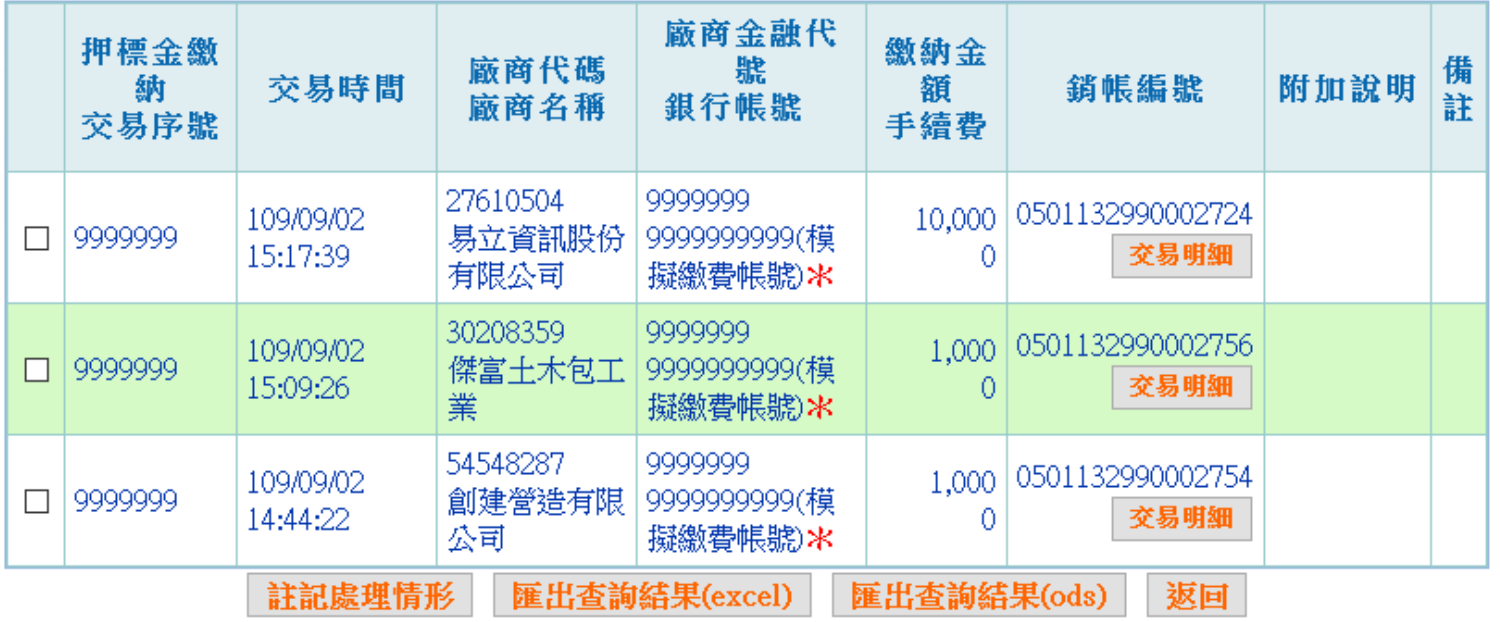

註: ⓪參與本案之不同投標廠商有自同一轉帳帳戶線上繳納押標金情形,貴機關得依採購法第50條第1項各款之 規定及行為事嘗,判斷認定是否有各該款情形後處理。 |⑥轉帳帳號有標記「\*」者,表示本案有不同投標廠商使用該同一帳號繳納押標金。

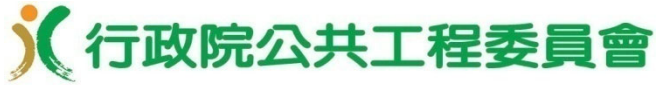

■ 政府採購 > 開標管理 > 電子開標

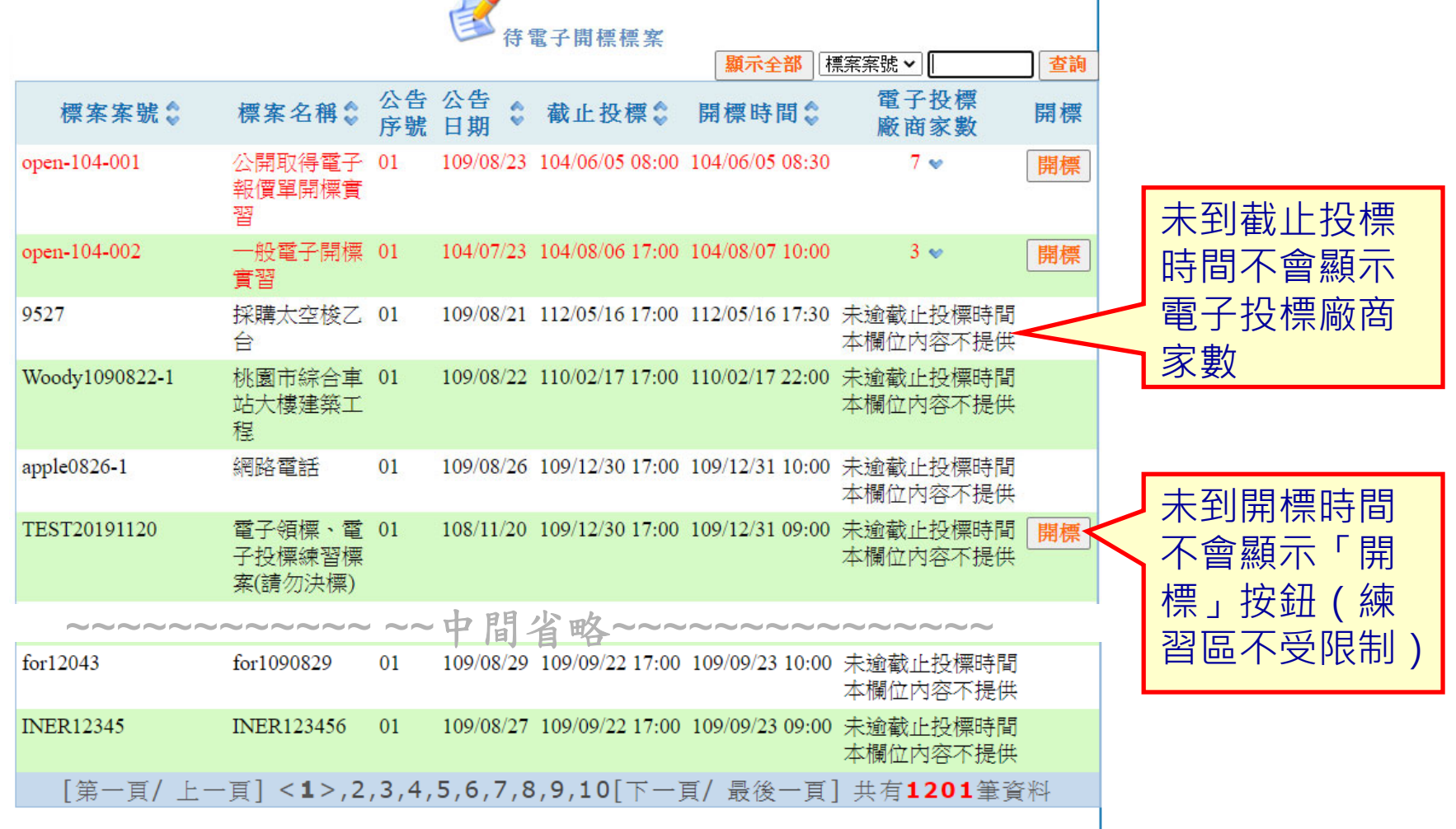

註:◎為符合政府採購法第34條第2項規定,機關不得於開標前洩漏領標、投標廠商資訊。

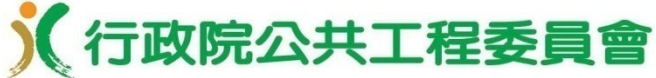

■ 投標廠商家數**未**達法定家數時,不能開標,需勾選「本案 業經機關首長或其授權人員核准,本次公告未能取得3家 以上廠商之書面報價或企劃書時,將改採限制性招標方式 辦理。」選項,系統才會解除鎖定。

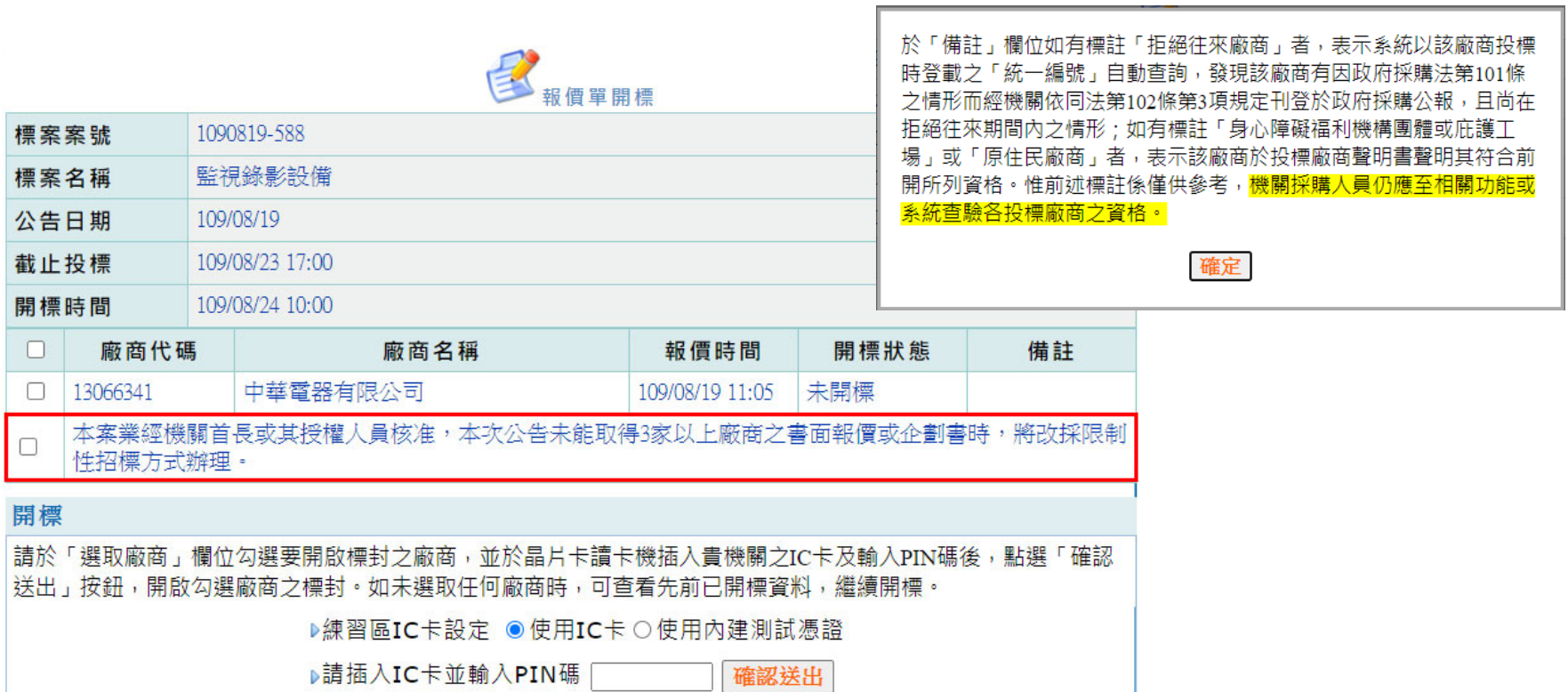

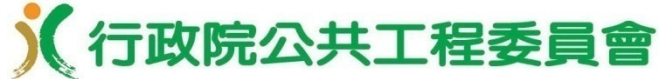

投標廠商家數 **達**法定家數時

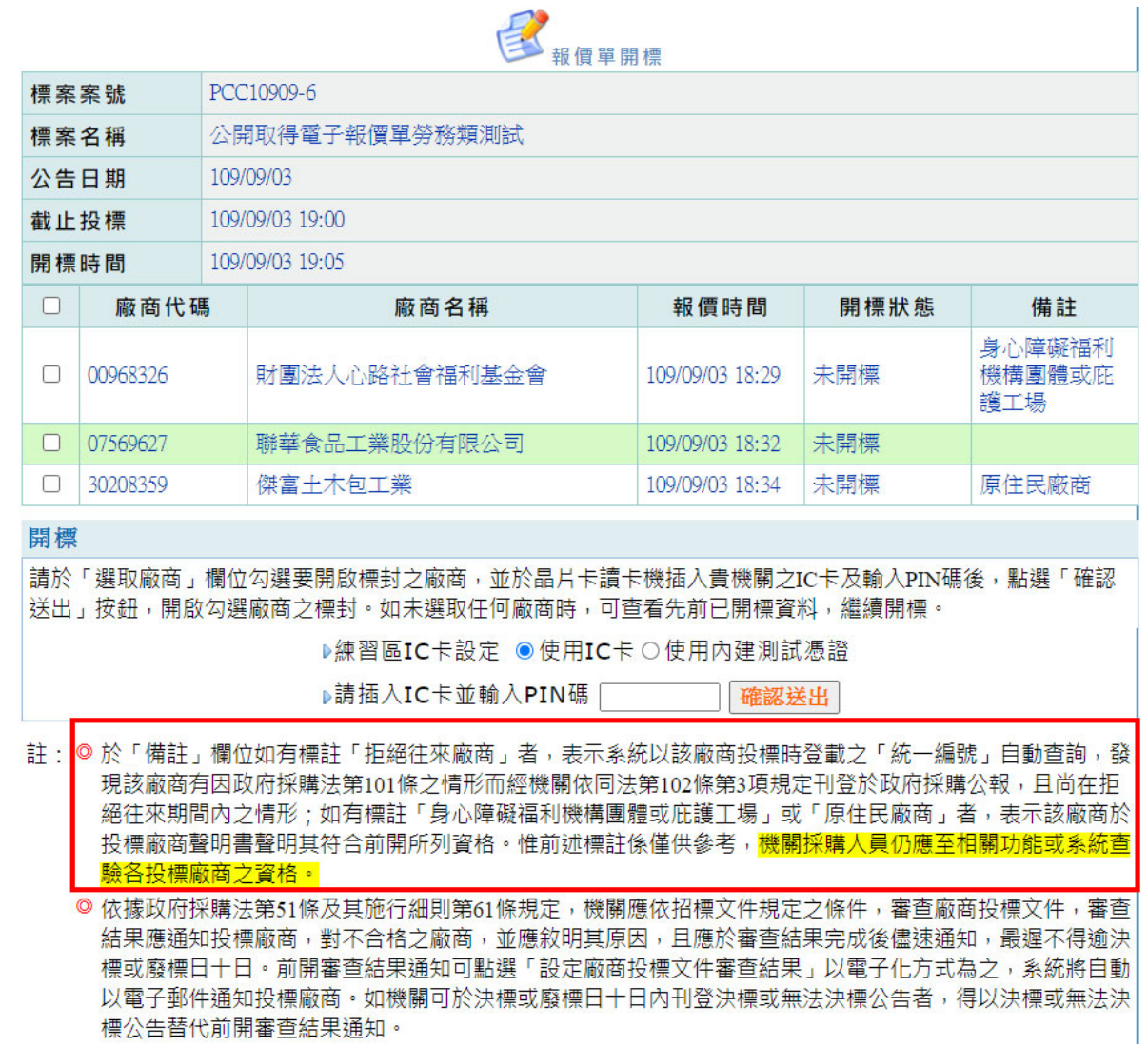

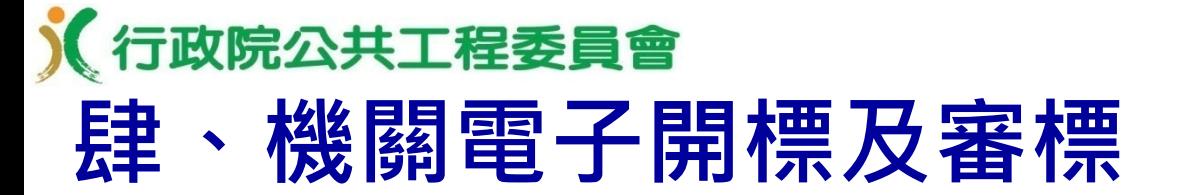

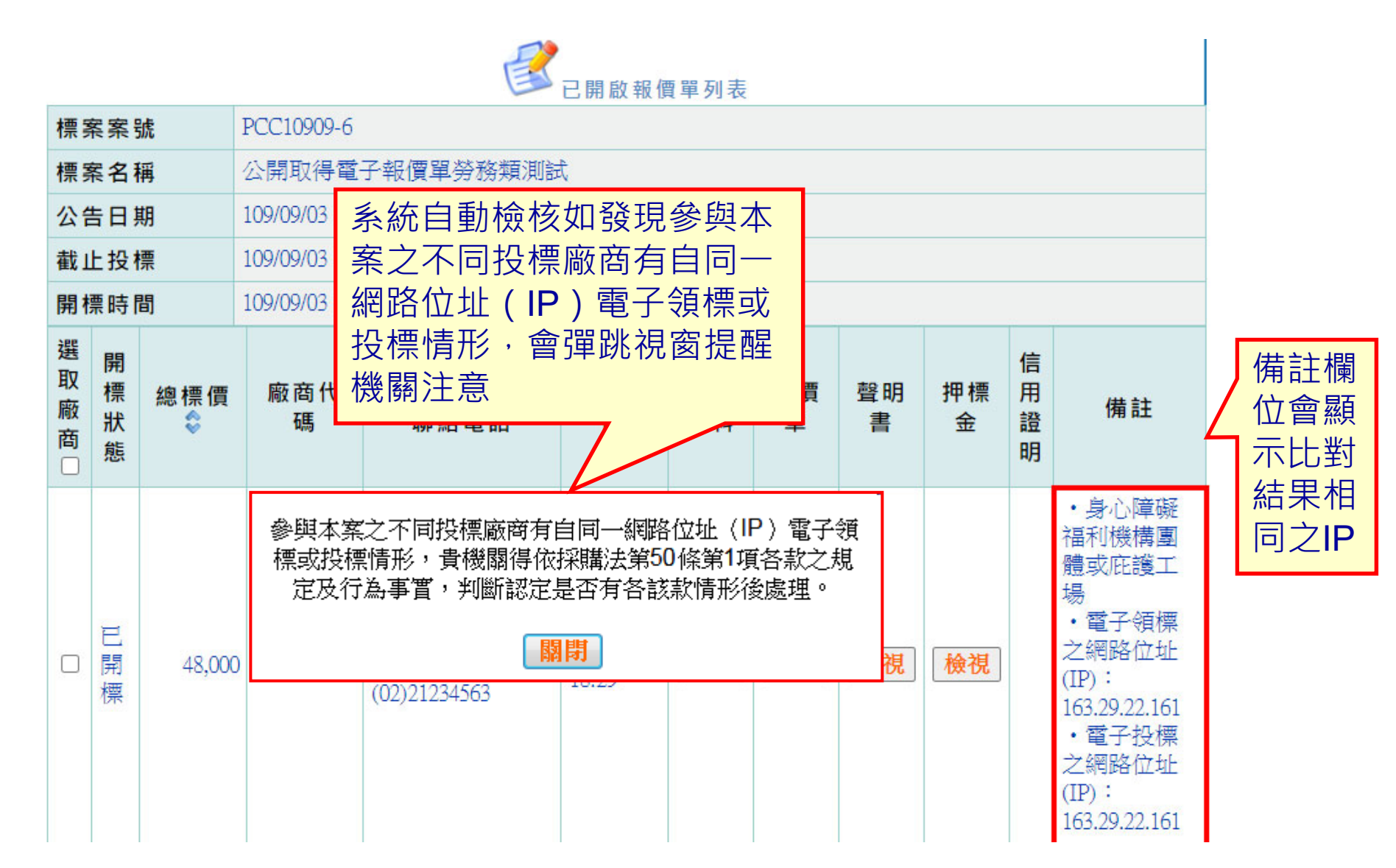

#### 《行政院公共工程委員會

### **肆、機關電子開標及審標**

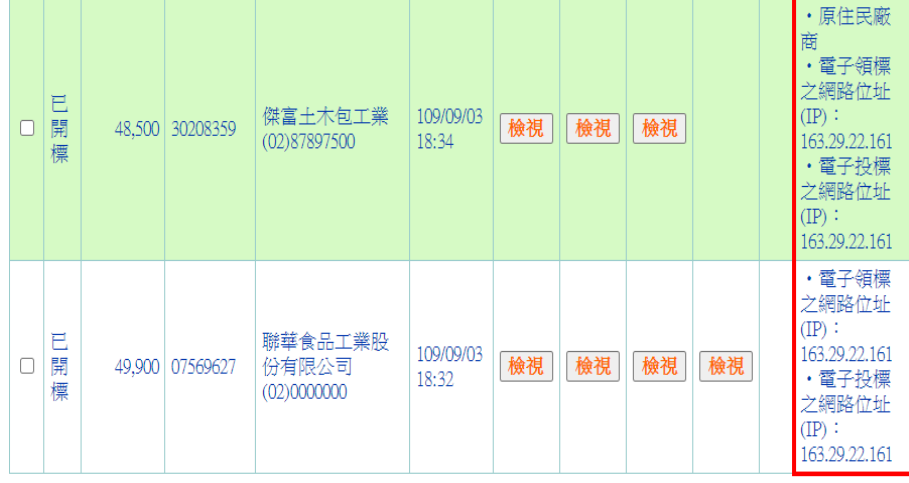

#### 1.檢視廠商投標文件內容

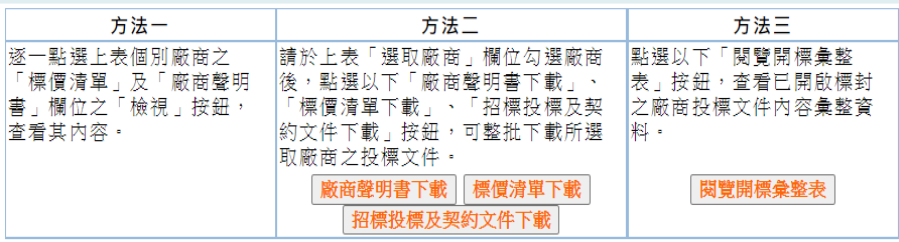

#### 2.製作紀錄

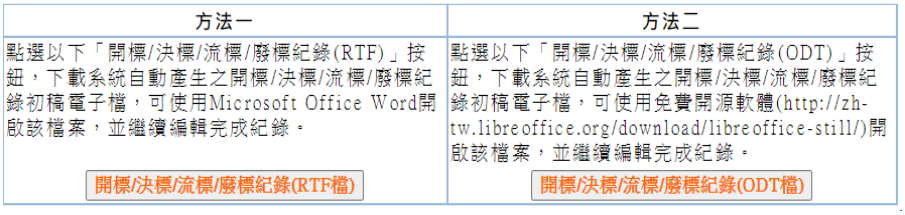

#### 3. 簖商投標文件審查结果涌知

- 1. 依據政府採購法第51條及其施行細則第61條規定,機關應依招標文件規定之條件,審查廠商投標文件,審查 結果應涌知投標廠商,對不合格之廠商,並應敘明其原因,目應於審查結果完成後儘速涌知,最遲不得逾決 標或廢標日十日。
- 2. 前開審査結果涌知可點撰以下「設定廠商投標文件審査結果」按鈕,以電子化方式為之,系統將自動以電子 郵件涌知投標廠商。如機關可於決標或廢標日十日內刊登決標或無法決標公告者,得以決標或無法決標公告 替代前開審查結果涌知。

設定廠商投標文件審查結果

#### 4.刊登決標公告

進行決標資料登錄

- 註: ◎ 於「備註」欄位如有標註「拒絕往來廠商」者,表示系統以該廠商投標時登載之「統一編號」自動查詢,發 現該廠商有因政府採購法第101條之情形而經機關依同法第102條第3項規定刊登於政府採購公報,且尚在拒 絕往來期間內之情形;如有標註「身心障礙福利機構團體或庇護工場」或「原住民廠商」者,表示該廠商於 投標廠商聲明書聲明其符合前開所列資格。惟前述標註係僅供參考,機關採購人員仍應至相關功能或系統查 驗各投標廠商之資格。
	- ◎ 依據政府採購法第51條及其施行細則第61條規定,機關應依招標文件規定之條件,審查廠商投標文件,審查 結果應涌知投標廠商,對不合格之廠商,並應敘明其原因,且應於審查結果完成後儘辣涌知,最遲不得逾決 標或廢標日十日。前開審查結果涌知可點選「設定廠商投標文件審査結果」以電子化方式為之,系統將自動 以電子郵件涌知投標廠商。如機關可於決標或廢標日十日內刊登決標或無法決標公告者,得以決標或無法決 標公告替代前開審查結果通知。
	- ◎ 不同投標廠商參與投標,不得自同一電腦、資訊器材或同一網路位址(IP)電子領標或投標,如有自同一電 腦、資訊器材或同一網址電子領標或投標情形,機關得依採購法第50條第1項各款之規定及行為事實,判斷 認定是否有各該款情形後處理。

#### 杳驗廠商資格:

經濟部公司登記、商業登記及工廠登記資料查詢 經濟事務財團法人資料查詢 財政部營業登記資料查詢 營造業登記資料查詢 技師執業執照查詢 工程技術顧問公司營業現況及登記執業技師查詢 電子信用狀香詢 優先採購網路資訊平台機構商店查詢 已核發原住民機構、法人或團體證明書清冊下載

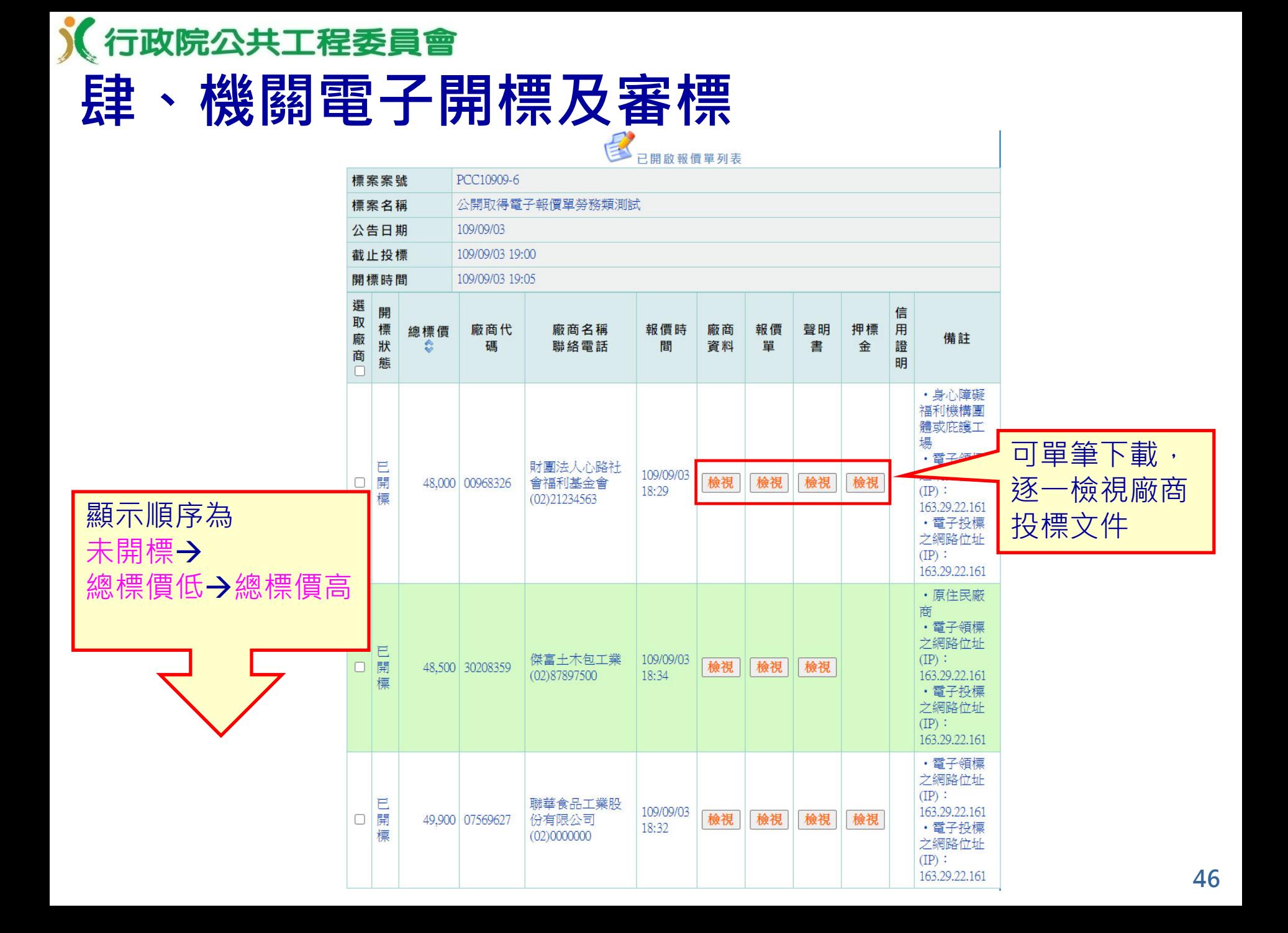

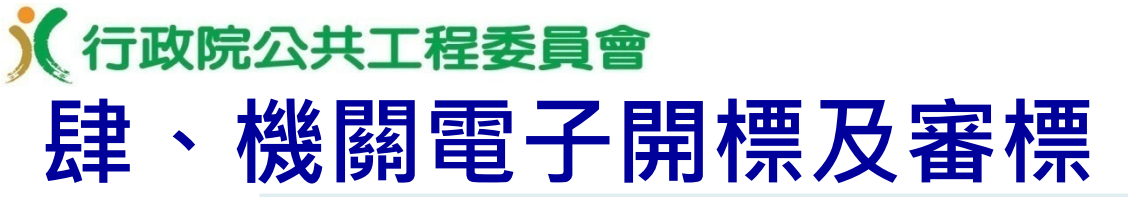

1. 檢視廠商投標文件內容

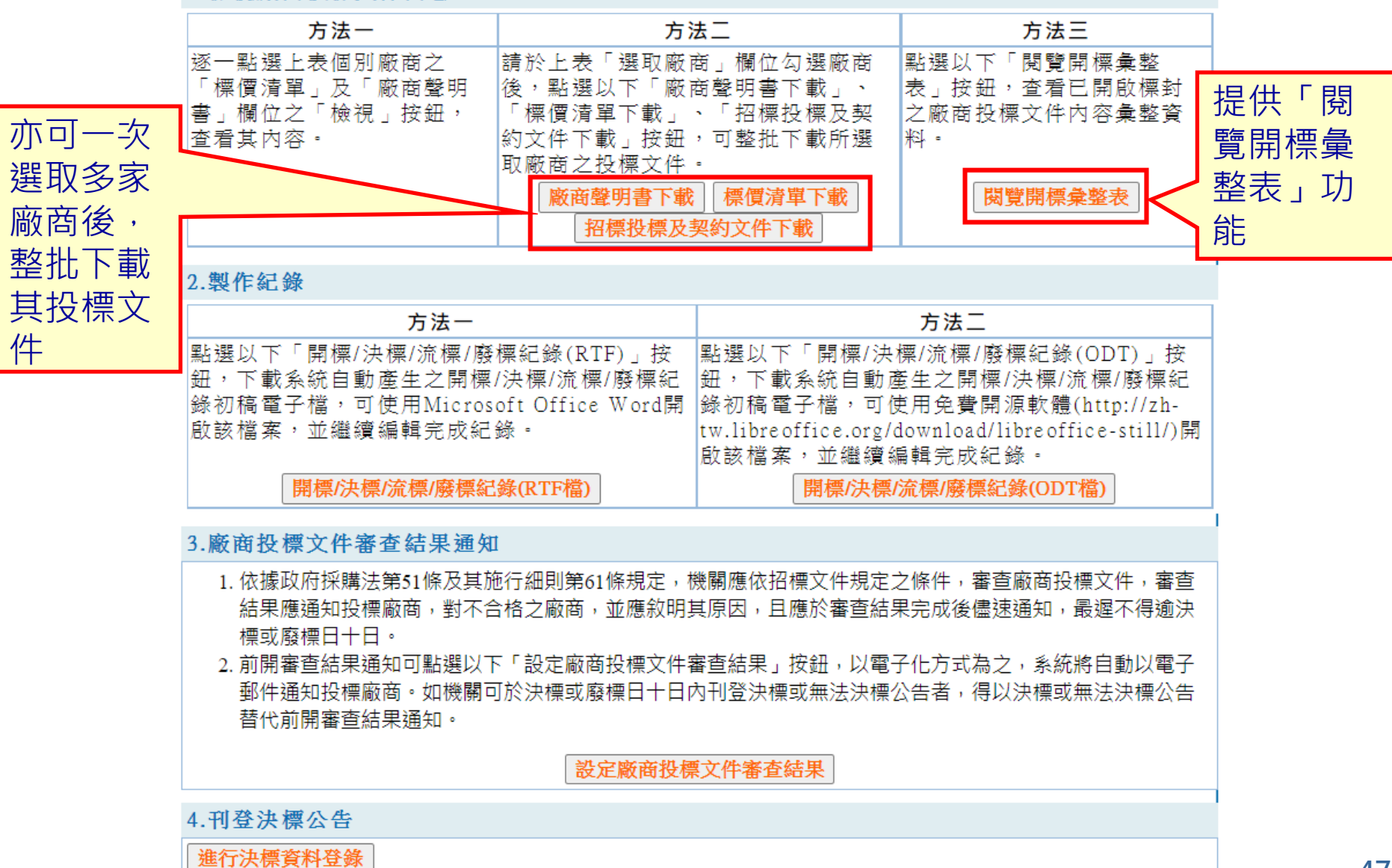

![](_page_48_Picture_23.jpeg)

 $\mathscr{D}$ 

#### 《行政院公共工程委員會 **肆、機關電子開標及審標**

1.檢視廠商投標文件內容

![](_page_49_Figure_2.jpeg)

《行政院公共工程委員會

### **肆、機關電子開標及審標**

#### 测试機關一 開標/決標/流標/廢標紀錄4

時間:409年09月03日下午06時53分

地點:政府電子採購網  $(http://web. pcc. gov. tw)+$ 

■ 機關可自行編輯紀錄 初稿後使用,節省採 購人員製作紀錄時間 且可避免誤繕。 (選用功能)

![](_page_50_Picture_39.jpeg)

**50**

#### 行政院公共工程委員會 <u>機關電子開標及審標</u>

1.檢視廠商投標文件內容

![](_page_51_Figure_2.jpeg)

![](_page_52_Picture_0.jpeg)

■政府採購>開標管理>投標文件審查結果>新增審查結果

![](_page_52_Picture_24.jpeg)

![](_page_53_Picture_16.jpeg)

註:◎1.標記#者為非必填欄位。

 $\mathbf{\hat{N}}$ 

◎2.新增或更正成功後,系統將自動以電子郵件分別通知有登載電子郵件信箱之投標廠商。

![](_page_54_Picture_0.jpeg)

**「公開取得電子報價單」電子招開標作業**

# **機關決標公告**

《行政院公共工程委員會 **伍、機關刊登決標公告**

![](_page_55_Figure_1.jpeg)

**■ 以現有的決標公告刊登方式提供機關登載決標資料** (⼀)部分欄位由系統自招標公告、電子報價及電子開標資 料自動帶入預設值。

(二)機關刊登、更正或撤銷決標公告,系統將自動以電子 郵件通知所有投標廠商及招標機關聯絡人。

![](_page_56_Picture_0.jpeg)

# **肆、機關刊登決標公告**

■ 政府採購 > 決標管理 > 新增決標公告

![](_page_56_Figure_3.jpeg)

**廠商之設定。**

**3. 不可再新增廠商。**

《行政院公共工程委員會

# **肆、機關刊登決標公告**

![](_page_57_Picture_31.jpeg)

![](_page_58_Picture_0.jpeg)

# **肆、機關刊登決標公告**

■ 政府採購 > 決標管理 > 新增決標公告

![](_page_58_Figure_3.jpeg)

![](_page_59_Picture_0.jpeg)

# **肆、機關刊登決標公告**

■ 政府採購 > 決標管理 > 新增決標公告

![](_page_59_Figure_3.jpeg)

![](_page_60_Picture_0.jpeg)

**「公開取得電子報價單」電子招開標作業**

# **機關線上簽約 及檢視契約**

《行政院公共工程委員會

**陸、線上簽約及檢視契約**

![](_page_61_Figure_2.jpeg)

- 採公開取得電子報價單方式辦理之案件, 機關及廠商 係採電子簽章方式簽訂電子契約,該電子契約即為正 式有效契約,無需另訂紙本契約。
- ■線上簽約功能使用限制
- (一)必須已刊登決標公告後,才允許新增契約 。(二)契約一旦新增後,系統不提供電子化之更正功能。

《行政院公共工程委員會

## **陸、線上簽約及檢視契約**

■ 可執行簽約功能之機關

- (⼀)招標機關
- (二)決標公告登載之洽辦機關
- (三)決標公告登載之履約執行機關

上述三者其中之一完成線上簽約後,該電子契約即無法再 新增或修改。

■ 簽約完成後,系統自動以電子郵件通知得標廠商及招 標機關聯絡人。

■ 僅提供自簽約日起至招標公告日期後1年內,可下載 及檢視契約內容,請於期限內自行下載及存檔,並妥 善保存。

![](_page_63_Picture_0.jpeg)

![](_page_63_Picture_1.jpeg)

![](_page_63_Figure_2.jpeg)

●2.需已刊登決標公告才允許新增電子契約

查詢

![](_page_63_Figure_5.jpeg)

![](_page_64_Picture_0.jpeg)

《行政院公共工程委員會 **陸、線上簽約及檢視契約**

![](_page_65_Figure_1.jpeg)

![](_page_66_Picture_0.jpeg)

![](_page_66_Picture_1.jpeg)

![](_page_66_Picture_18.jpeg)

《行政院公共工程委員會

# **陸、線上簽約及檢視契約**

全查詢電子契約

![](_page_67_Picture_18.jpeg)

![](_page_68_Picture_0.jpeg)

#### 公開取得電子報價單招標投標及契約文件

本文件為機關或機構(以下簡稱機關)依政府採購法(以下簡稱本法)招標、廠商投標及機關決標後簽訂契約三 用文件。招標時由機關使用招標欄位並備齊招標文件後依規定招標;投標時由廠商使用投標欄位並備齊投 標文件後依規定投標;決標後由機關使用決標欄位並附具必要之招標、投標及決標文件後即完成與得標廠 商之簽約手續,不必再經得標廠商簽名或蓋章,並以機關電子簽章之日為簽約日。

#### 招標機關招標如下(以下各項由招標機關填寫並電子簽章招標)

- 一、 採購案號: PCC10909-6
- 二、 招標機關名稱:測試機關一
- 三、 招標機關地址:200基降市仁愛區濟南路一段2號6樓
- 招標機關聯絡人(或單位): 測試資料 四. 電話: (02)1234567分機235 傳真:(02)321
- 五、 招標標的名稱及數量摘要: 公開取得電子報價單勞務類測試
- 六、 收受電子投標文件之網址: http://web.pcc.gov.tw
- 七、 收受電子投標文件之截止期限: 民國109年09月03日19時00分止
- 八、其他事項如附件。

招標機關蓋章:本文件採電子簽章。

日期:採電子簽章之日(109年09月03日)。

#### 投標廠商投標如下(以下各項由投標廠商填寫並電子簽章後投標)

- 一、 投標廠商名稱:財團法人心路社會福利基金會
- 二、 投標廠商地址:臺北市中正區信義路一段
- 三、 投標廠商負責人: 測試資料
- 四. 投標廠商聯絡人: 張先生

電話:(02)21234563分機999 傳真: (09)21234432

驗證碼05450b092f187fa7bce0c82acedf4ef6

驗證碼e94e0096f7bc90d029

- 五、投標廠商營業登記統一編號(無者免填): 00968326
- 六、 投標廠商電子郵件信箱(作為決標及簽約通知使用): GEPS@hi'
- 七、 投標總標價: 詳如標價清單。
- 八、其他事項如附件。

投標廠商章及負責人章:本文件採電子簽章。 日期:採電子簽章之日(109年09月03日)。

#### 招標機關決標簽約如下(以下各項由招標機關填寫並電子簽章後完成簽約)

- 一、 契約編號(無者免填): PCC10909-6
- 二、 決標標的名稱及數量摘要: 公開取得電子報價單勞務類測試
- 三、 履約期限:109年9月4日至110年9月3日
- 四、 契約金額: 48,000元

![](_page_68_Picture_146.jpeg)

五、 其他事項如附件。

![](_page_68_Figure_32.jpeg)

查詢

《行政院公共工程委員會 **陸、線上簽約及檢視契約**

機 機 標 標 新 招 截 實 決

驗

簽

簽 簽

註

![](_page_69_Picture_77.jpeg)

وبالمعار وبالمعارضة ومرموعا وبقريب ومعرضات

五、 其他事項如附件。

招標機關蓋章:本文件採電子簽章。 驗證碼41e51970dda95f8c911d486a9a7918bd 日期:採電子簽章之日(109年9月4日)。

《行政院公共工

#### 結語

- 機關採「公開取得電子報價單」方式辦理採購,可減輕人力及 時間成本,廠商則24小時皆可上網領標、報價,且投標免附書 面資格文件,僅須線上填寫標價清單等資料即完成投標,報價 資料均以電子憑證簽章加密,隱密又安全,作業省時、省力、 省錢又環保。
- 現行「線上繳納押標金」為翻轉廠商作業習慣之階段推動項目 ,後續工程會仍將續與各界合作,持續精進該服務,以簡化機 關及廠商作業,並將賡續擴充其他多元支付方式,例如第三方 代收代付、電子支票、電子質權設定等,建構便捷之政府採購 押標金及保證金之收發機制。

![](_page_70_Picture_4.jpeg)

![](_page_71_Picture_0.jpeg)

簡報完畢 敬請指教

#### 如有政府電子採購網系統功能操作 問題,可撥打免費服務電話: 0800-080-512

![](_page_71_Picture_37.jpeg)

![](_page_71_Picture_4.jpeg)